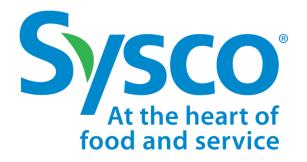

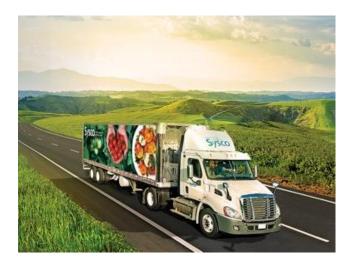

# Sysco SPIRIT

USER MANUAL

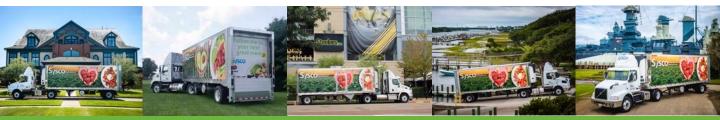

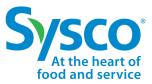

Sysco SPIRIT User Manual

This document provides systematic instructions to access Sysco's Supplier Payment, Invoice, Reporting, and Inquiry Tool (Sysco SPIRIT), navigate the site, download specific payables related documentation, and create an inquiry. Suppliers can search proprietary information by Check Number, Invoice Number, or PO Number.

### Sysco SPIRIT Log in

1. In your internet browser address field, type: <u>https://sysco-supplierportal.force.com</u> and press Enter.

Prip! It is recommended to use Google Chrome over other browsers for optimum results.

- 2. In the Supplier User ID and Password fields, type your user ID and password.
- 3. Click the Log in button. The Sysco SPIRIT homepage displays.

| Where a logic of SNRT   See a logic of SNRT where you is a logic of SNRT short, short, sh                                                                                                    | Sysco spirit Home                                                                                                    | Invoice PurchaseOnder Payment Vendor Inquiry Vendor Portal Help                                                                                            | 0                                         |
|----------------------------------------------------------------------------------------------------|----------------------------------------------------------------------------------------------------|----------------------------------------------------------------------------------------------------|-------------------------------------------|
| <ul> <li>is a start i start i</li></ul>                                                                                                    | Welcome to Sysco SPIRIT                                                                                                    |                                                                                                    |                                           |
| Are: The dear at apply to parothy comparis [1 of a factual comparis 1 blod]. Remer enter the part to parothy comparis [1 of a factual comparis 1 blod]. Remer enter the parothy comparis [1 of a factual comparis 1 blod]. Remer enter the parothy comparis 1 blod]. Remer enter the parothy comparis 1 blod]. Remer enter the parothy comparis 1 blod]. Remer enter the parothy comparis 1 blod]. Remer enter the parothy comparis 1 blod]. Reme                                                                                                    | Invisors at a header and ethical local with real time updates on payment status     Reports and databasets for invisors, naparets, and payments updates     Detailed were all all toxed dynam Antraces can depresent updates     Payment information like check date, check number, and text in et amount | has soft anvice capabilities for you to view invoice status, payment details, view, and respond to submitted inquiries. This tool gives you access to your | 1/P information, Including the following: |
| Remone information on Signes SPRIT, which the <u>Insolution Woole House</u><br>Remone information on Signes SPRIT, which the <u>Insolution Woole House</u><br>Remone information on Signes SPRIT, which the <u>Insolution Woole House</u><br>Remone information on Signes SPRIT, which the <u>Insolution Woole House</u><br>Remone information on Signes SPRIT, which the <u>Insolution Woole House</u><br>Remone information on Signes SPRIT, which the <u>Insolution Woole House</u><br>Remone information on Signes SPRIT, which the <u>Insolution Woole House</u><br>Remone information on Signes SPRIT, which the Insolution House House House House<br>Remone information on Signes SPRIT, which the Insolution House House House House<br>Remone information House House Hou                                                                | Note: All documents submitted from Nov 28, 2022, onwords will be available in SPRIT. Historical documents will not be available.                                                                                                    |                                                                                                    |                                           |
| Request access to Signor SPRT, please rend. Obtgoniek lating renging up a construction of the rend poor and control to a control of the rend poor and control to a control of the rend poor and control of the rend poor and control of the rend poor and control of the rend poor and control of the rend poor and control of the rend poor and control of the rend poor and                                                                                                    | Note: This does not apply to specially companies (list of excluded companies is below).                                                                                                    |                                                                                                    |                                           |
| BREEPROUPS Ensury so have pop up ended, by seldenge the URE. The will enable you to download documents as detend.<br>We use you started partnership with Syou ad load forwards continuity to partner with you on this important enitation.<br>The below Canadian Syou entities are DRULEDED from the mere process and all others are involved.<br>1. Respet:<br>2. Spor Reference The Wester (Descent Starter)<br>3. Spor Reference The Starter (Descent Starter)<br>3. Spor Reference The Starter (Descent Starter)<br>3. Spor Reference The Starter (Descent Starter)<br>3. Starter (Descent Starter)<br>3. Spor Reference The Starter (Descent Starter)<br>3. Starter (Descent Starter)<br>3. Starter)<br>3. St | For more information on Syszo SPRIT, watch the introduction Video Here.                                                                                                    |                                                                                                    |                                           |
| We alar par truthof partnership with Space and look forwards according to pather with you on this important initiation.<br>The Moleculary Ages and look forwards according to pather with you on this important initiation.<br>1. Response<br>2. Space Fire Moleculary Moleculary Molecul                                                                                                    | To request access to Sysco SPIRIT, please email: Ostopeniku.koteryno@corp.sysco.ca                                                                                                    |                                                                                                    |                                           |
| The below Crandian Syste efficies are EICLIGHT from the new process and all others are involved.<br>1. Stropport<br>2. Syste Fire Metars (Dorma Metar Ca)<br>3. Syste Direct System<br>3. Refit Started<br>2. Stroppier Dashbaards<br>Ar of bag 27, 2722 Str AR Wheney or Channels Invited DA.                                                                                                    | ENABLE FOP UPS: Ensure you have pop ups enabled, by safelisting this URL. This will enable you to download documents as desired.                                                                                                    |                                                                                                    |                                           |
|                                                                                                    | We value your trusted partnership with Sysco and look forward to continuing to partner with you on this important initiative.                                                                                                    |                                                                                                    |                                           |
| Supplier Dashboards                                                                                                    | 1. Freshport<br>7. Systep Feedback (Dema Mear Co)<br>1. Systep Search Supply<br>4. Gastedt: Vallen                                                                                                    |                                                                                                    |                                           |
| hajiy Sata X Resided Initias In Process X Puckers Oxford Availing Initias                                                                                                    | Supplier Dashboards                                                                                                    |                                                                                                    | ktich V                                   |
|                                                                                                    | Inquiry Status X                                                                                                    | Received Involces In Process                                                                                                    | Purchase Orders Awaiting Invice           |
| Rest Cut         Busic Cut         Busic Cut <th< td=""><td>Impry Titre     Availage Vector Response.</td><td>100</td><td>0 200 000 000 000 000 000 000 000 000 0</td></th<>                                                                                                    | Impry Titre     Availage Vector Response.                                                                                                    | 100                                                                                                    | 0 200 000 000 000 000 000 000 000 000 0   |
| Siste of Received Index Lat 90 Des                                                                                                    | Status of Received Invoices-Last 90 Days                                                                                                    | Reserverts in Last 90 Days X                                                                                                    | Riedus Insices in Lat 90 Days             |

### Sysco SPIRIT User Setup

Sysco SPIRIT User Manual

#### **Change Password**

Sysco At the heart of food and service

- 1. Click the **User** (2) icon.
- 2. Select My Settings from the drop down menu.
- 3. Click the Change Password hyperlink.
- 4. Enter Current Password.
- 5. Enter New Password, using the following the password requirements:
  - Password must be at least 8 characters long.
  - Password must include a minimum of one letter and one number.
- 6. Enter new password again to verify password.
- 7. Click Save button.

|   |                                                                                                    | Change My Password |        |
|---|----------------------------------------------------------------------------------------------------|--------------------|--------|
|   | You must adhere to the following pass<br>* Your password must be at least 8 ch<br>* Your password must have a mix of le | aracters long.     |        |
| * | Current Password<br>New Password                                                                                        |                    |        |
| * | Verify New Password                                                                                                    |                    |        |
|   |                                                                                                    |                    | Cancel |

### Sysco SPIRIT User Setup

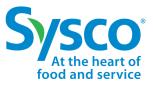

Sysco SPIRIT User Manual

#### **Change Location & Language Settings**

- 1. Click the User 🕑 icon.
- 2. Select My Settings from the drop down menu.
- 3. Select the Language from the Language drop down menu.
- 4. Select the Language Locale from the Locale drop down menu.
- 5. Select the **Time Zone** from the Time Zone drop down menu.
- 6. Click **Save** button to save changes.

| Sysco<br>At the heart of<br>food and service | Home            | Invoice | Purchase Order | Payment | Vendor Inquiry          | Θ        |
|----------------------------------------------|-----------------|---------|----------------|---------|-------------------------|----------|
| My Settings                                  |                 |         |                |         |                         |          |
| ACCOUNT DETAILS                              |                 |         |                |         |                         |          |
|                                              |                 |         |                |         |                         | Cancel   |
| Account                                      |                 |         |                |         |                         |          |
| Username                                     |                 |         |                |         | Email Address *         |          |
| Password<br>Change Password                  |                 |         |                |         |                         |          |
| Location                                     |                 |         |                |         |                         |          |
| Language                                     |                 |         |                |         | Locale                  |          |
| English                                      |                 |         |                | *       | English (United States) | <b>•</b> |
| Time Zone<br>(GMT-04:00) Eastern Daylight Ti | me (America/New | /_York) |                | •       |                         |          |
| Profile Visibility                           |                 |         |                |         |                         |          |
| javascript:void(0);                          | ~               | -       |                |         |                         |          |

### Sysco SPIRIT Dashboard

Sysco SPIRIT User Manual

#### **Supplier Dashboards**

The Sysco SPIRIT Dashboard provides Suppliers a high level overview of the activity for each category listed below:

- Inquiry Status
- Received Invoices in Process
- Purchase Orders Awaiting Invoice
- Status of Invoices Received in Last 90 Days
- Repayments in Last 90 Days
- · Rejected Invoices in Last 90 Days

Suppliers have the ability to get a more in-depth view of the activity by clicking on each section of the graph. The list of items under each category's status will open for further review.

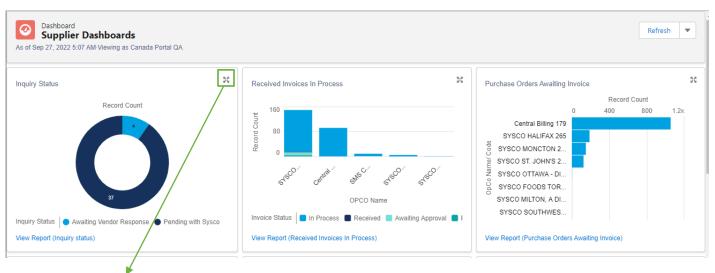

Click the Expand si icon to open the dashboard in an expanded view.

#### Dashboard Component

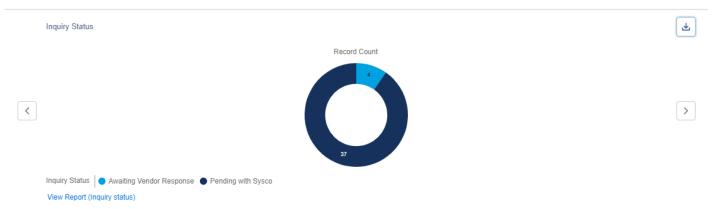

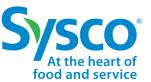

### Sysco SPIRIT Dashboard

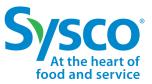

Sysco SPIRIT User Manual

#### View and Export Reports

- 1. Click the View Report hyperlink found under each Status Graph.
  - · The reports open in view mode with Open / Pending items listed first.

| Report: Case Manager<br>Inquiry status | rs            |                      |                 |                       |                 | Q 🚷 Add Ch              |
|----------------------------------------|---------------|----------------------|-----------------|-----------------------|-----------------|-------------------------|
| Total Records 41                       |               |                      |                 |                       |                 |                         |
| Inquiry Status 🕇 🔍                     | Case Number 💌 | Case Creation Date 💌 | Category        | Торіс                 | ОрСо            | Subject 💌               |
| Awaiting Vendor Response (4)           | CN-456915     | 7/28/2022 3:56 AM    | General Inquiry | Process Questions     | SYSCO MONCTON   | test                    |
|                                        | CN-456923     | 7/29/2022 3:48 AM    | General Inquiry | Remittance Requests   | Baltimore       | TESTSTATE1              |
|                                        | CN-456901     | 7/27/2022 3:28 AM    | General Inquiry | Process Questions     | SYSCO MONCTON   | Test HD Box             |
|                                        | CN-457072     | 8/17/2022 6:55 AM    | General Inquiry | Process Questions     | SYSCO HALIFAX   | Test from Spirit Portal |
| total                                  |               |                      |                 |                       |                 |                         |
| Pending with Sysco (37)                | CN-456897     | 7/26/2022 6:23 AM    | Repayments      | Invalid Cash Discount | SYSCO MONCTON   | test5666                |
|                                        | CN-456920     | 7/28/2022 5:49 AM    | Other           | Others                | SYSCO MONCTON   | Test HD CA Portal       |
|                                        | CN-456925     | 7/29/2022 4:01 AM    | General Inquiry | Process Questions     | Baltimore       | test3                   |
|                                        | CN-457080     | 8/18/2022 4:52 AM    | Other           | Others                | Central Billing | Test CB Inquiry         |
|                                        | CN-457101     | 8/22/2022 2:55 AM    | Other DB        | Other                 | SYSCO MONCTON   | vendorQA                |
|                                        |               |                      |                 |                       |                 |                         |

- 2. Click the Export button to download report.
- 3. Select desired Export View option.
  - Suppliers have the option to export in Standard Excel Format or Details Only View. The Details Only View allows Suppliers to download the file in either Excel Format (.xlsx) or Comma Delimited (.csv) file format.

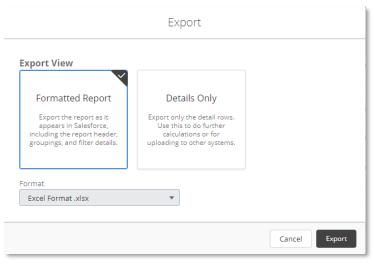

4. Click the **Export** button.

Sysco SPIRIT User Manual

### Invoice Filter Function

Sysco At the heart o food and service

1. Select the Invoice tab from the Navigation Bar.

| System         Home         Invoice         Purchase Order         Payment         Vendor Inquiry | Help |
|---------------------------------------------------------------------------------------------------|------|
|---------------------------------------------------------------------------------------------------|------|

- 2. Click on the **Filter T** icon.
- 3. Enter specific Filter Criteria to view desired Invoice information using one or a combination of the Filter Criteria listed below:

|                      |                      | Create Inquiry Invoice Create |
|----------------------|----------------------|-------------------------------|
| Invoice Number       | C L                  | Create Inquiry Invoice Create |
| Work Type            | ×                    | Filter Criteria               |
| Document Type        | Involce Number       | Work Type                     |
| Invoice Date         |                      | select 🔻                      |
| Invoice Gross Amount | Document typeselect  | Invoice Date                  |
| • PO#                | Involce Gross Amount | PO#                           |
| Cora Ref No          |                      |                               |
| Invoice Status       | Cora Ref No          | Invoice Status                |
| OpCo Name            |                      | select 🔻                      |
| Check / ACH Number   | OPCO Name            | Check/ACH Number              |
| Vendor Name          |                      |                               |
| Vendor Number        |                      | Apply Cancel                  |
|                      |                      |                               |

**Note:** Please see <u>"Invoice Filter Reference Table"</u> for further details.

4. Click the Apply button to apply filter criteria set.

Sysco SPIRIT User Manual

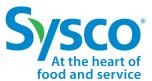

#### **Invoice Filter Reference Table**

| Field Name              | Description                                                                             | Options (where applicable)                                                                                                    |
|-------------------------|-----------------------------------------------------------------------------------------|----------------------------------------------------------------------------------------------------|
| Invoice Number          | Supplier provided invoice number                                                        |                                                                                                    |
| Work Type               | Type of invoice                                                                         | <ul> <li>PO Invoice: Invoice for services or goods relating<br/>to an issued Sysco Purchase Order<br/>Non-PO Invoice: Invoice for services or goods<br/>Credit Memo: Repayment</li> </ul>                                                                                                    |
| Document Type           | Second level of<br>classification for an<br>invoice type.                               | <ul> <li>Merchandize: Purchase Order created for direct goods</li> <li>Drop Shipments: Purchase Order for direct goods with those goods being shipped directly to customer locations</li> <li>Normal Invoices: Standard invoices not tied to Purchase Orders</li> <li>Credit Memo: Credit invoice from Sysco to Supplier</li> <li>Indirect PO: Invoices for Pos from Procurement Express</li> </ul>                                                                                                 |
| Invoice Date            | Date of invoice creation                                                                | • Month/ Day / Year                                                                                                    |
| Invoice Gross<br>Amount | Total amount being<br>invoiced, including<br>taxes, fees, charges and<br>shipping costs |                                                                                                    |
| PO#                     | Purchase Order Number<br>provided by Sysco                                              |                                                                                                    |
| Cora Ref No             | Sysco's unique identifier for the received invoice                                      | • INV-########                                                                                                    |
| Invoice Status          | Sysco's status for the<br>invoice                                                       | <ul> <li>In Process: Invoice is being process by Sysco AP</li> <li>Paid: Invoice has been processed and paid</li> <li>Rejected: Invoice has been rejected. Please review rejection reasons for further clarification</li> <li>Processing Payment: Invoice has been processed and is schedule to be paid soon</li> <li>Awaiting Approval: Invoice is currently being reviewed and approved by Sysco AP</li> <li>Received: Invoice has been received and will be sent for processing soon.</li> </ul> |
| OpCo Name               | Name of Sysco<br>Operating Company<br>being invoiced                                    |                                                                                                    |
| Check / ACH<br>Number   | Number of Sysco issued<br>Check or ACH Payment                                          |                                                                                                    |
| Vendor Name             | Name of the Vendor                                                                      |                                                                                                    |

Sysco SPIRIT User Manual

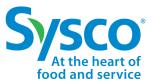

### View Invoice Details

- 1. Select the Invoice tab on the Navigation Bar.
- 2. Apply Invoice Filters if needed. See <u>"Invoice Filter Function</u>" for further instructions.
- 3. Click the View hyperlink to open the Invoice Information.

| Sysco | SPIRIT Ho                                | me Invoice Purch                                       | ase Order Payment                         | Vendor Inquiry Vendor P                               | Portal Help                                            | e           |
|-------|------------------------------------------|--------------------------------------------------------|-------------------------------------------|-------------------------------------------------------|--------------------------------------------------------|-------------|
| All   |                                          |                                                        |                                           |                                                       |                                                        |             |
|       | Page 1 of 18 🕨 1                         | - 15 of 264                                            |                                           |                                                       | C Create Inquiry Inv                                   | oice Create |
|       | umber: IDS2709-02<br>tatus: In Process   | Work Type: PO Invoice<br>Document type: Merchandize    | PO#: 1365663<br>Cora Ref No: INV-15311186 | Invoice Date: 9/27/2022<br>Invoice Gross Amount: 1167 | OPCO Name: SYSCO MONCT<br>C60 Check/ACH Number: -      | View        |
|       | umber: SINV00785894<br>tatus: In Process | Work Type: PO Invoice<br>Document type: Drop Shipments | PO#: 5513091<br>cora Ref No: INV-15311107 | Invoice Date: 7/28/2022<br>Invoice Gross Amount: 4195 | OPCO Name: Central Billing<br>5.21 Check/ACH Number: - | View        |

Invoices open in view mode. Suppliers have the ability to view (1) Attachments, (2) Invoice Header, (3) Invoice Details, (4) Invoice Line Details, and (5) Payments.

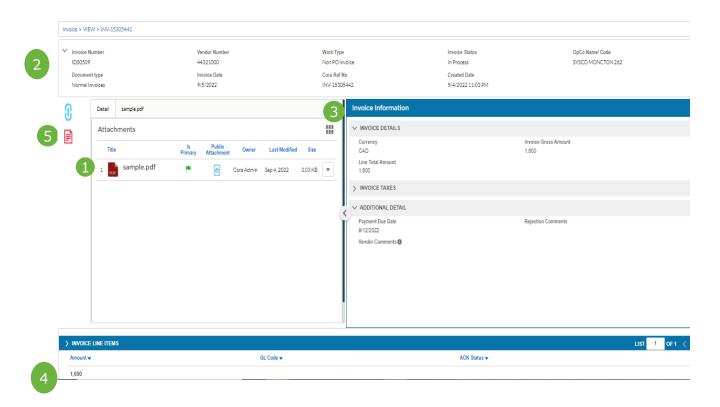

Sysco SPIRIT User Manual

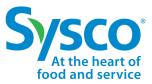

#### View or Download Invoice Image

- 1. Select the Invoice tab on the Navigation Bar.
- 2. Apply Invoice Filters if needed. See "Invoice Filter Function" for further instructions.
- 3. Click the **View** hyperlink to open the Invoice Information.
- 4. Click the **Actions** drop-down 💽 icon.
- 5. Select View.

| Attachments Title 1 C Invoice.jp | Is Owner Last Modif<br>Primary Archana Mishra Aug 1, 2019 | <br><ul> <li>INVOICE DETAILS</li> <li>Currency<br/>USD</li> <li>Line Total Amount<br/>106.5</li> <li>REMITTANCE ADDRESS</li> <li>ADDITIONAL DETAIL</li> </ul> | Involce Gross Amount<br>106.5<br>Tax Amount<br>O |
|----------------------------------|-----------------------------------------------------------|----------------------------------------------------------------------------------------------------|--------------------------------------------------|
| INVOICE LINE ITEMS               |                                                           |                                                                                                    | LIST 1 OF 1 <                                    |

Image opens in view mode in the Attachments window.

| Detail Invoice ing | Invoice Information                                                                                                    |                                                  |
|--------------------|----------------------------------------------------------------------------------------------------|--------------------------------------------------|
| Detail Invoice.jpg | <ul> <li>INVOICE DETAILS</li> <li>Currency<br/>USD</li> <li>Line Total Amount<br/>106.5</li> <li>REMITTANCE ADDRESS</li> <li>ADDITIONAL DETAIL</li> </ul> | Invoice Gross Amount<br>106.5<br>Tax Amount<br>O |

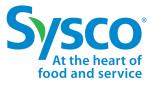

Sysco SPIRIT User Manual

- 6. Click the Download 🕹 icon.
- 7. Click on Downloaded file to open it.

| 0       | Detail Invoice.jpg                                                                                                    |     | Invoice Information        |                               |
|---------|----------------------------------------------------------------------------------------------------|-----|----------------------------|-------------------------------|
| -       |                                                                                                    | ď × | ✓ INVOICE DETAILS          |                               |
|         | Divoice.jpg                                                                                                    | ₹   | Currency<br>USD            | Invoice Gross Amount<br>106.5 |
|         | <ul> <li>(a) 1 Linksis</li> <li>(b) Solid (a) Solid (a) S</li></ul> | Т   | Line Total Amount<br>106.5 | Tax Amount<br>O               |
|         | Language         Language                                                                                                    |     | > REMITTANCE ADDRESS       |                               |
|         |                                                                                                    | <   | > ADDITIONAL DETAIL        |                               |
| S Invoi | rejpg ^                                                                                                    |     |                            | Show all X                    |

Sysco SPIRIT User Manual

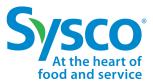

### View or Download Supporting Documents from Open Text

- 1. Select the Invoice tab on the Navigation Bar.
- 2. Apply Invoice Filters if needed. See "Invoice Filter Function" for further instructions.
- 3. Click the View hyperlink to open the Invoice Information.
- 4. Expand ADDITIONAL DOCUMENTS section.
- 5. Click on Download hyperlink to download required document

| voice > VI | EW > INV-15311:                                       | 107             |                           |                                                            |                              |          |   |                                                     |    |                                   |  |
|------------|-------------------------------------------------------|-----------------|---------------------------|------------------------------------------------------------|------------------------------|----------|---|-----------------------------------------------------|----|-----------------------------------|--|
| 7          |                                                       |                 |                           |                                                            |                              | Ľ" ×     |   | PUA handling codes                                  |    | Difference PUA Charges<br>0       |  |
|            | 1 / 2                                                 | - +   ¢         | Ð                         |                                                            | ± ē                          | :        | ; | > INVOICE TAXES                                     |    |                                   |  |
|            |                                                       |                 |                           |                                                            |                              | <b>^</b> | ` | ✓ ADDITIONAL DETAIL                                 |    |                                   |  |
|            |                                                       |                 | EDI INVO                  | NCE                                                        |                              |          |   | Payment Due Date<br>8/27/2022<br>Vendor Comments () |    | Rejection Comments                |  |
|            | Company Num<br>Company Name<br>Company Addr<br>Street | Central Billing | S PLACE,                  | Supplier Numb<br>Supplier Name<br>Supplier Addre<br>Street | GAY LEA FOODS<br>CORP LTD CB |          |   | ADDITIONAL DOCUMENT                                 | TS |                                   |  |
|            | ONTARIO<br>City<br>Region                             |                 |                           | City<br>Country                                            | MISSISSAUGA                  |          |   | Receiving Packet<br>Download                        |    | P.O.Confirmation<br>Download      |  |
|            | Postal Code                                           |                 |                           | Postal Code<br>Ship from<br>Vendor:                        | L4W 584<br>11254907          |          |   | Damage Pictures<br>Download                         |    | Receiving Packet OS&D<br>Download |  |
|            | Purchase Order<br>Number                              | Invoice Number  | Invoice Date              | Invoice Gross<br>Amount                                    | Received Date                |          |   | AP Miscellaneous<br>Download                        |    | EDI Confirmation<br>Download      |  |
|            | 5513091                                               | SINV00785894    | 07/28/2022                | 4195.21                                                    | 07/22/2022                   |          |   | OS&D                                                |    |                                   |  |
|            | GST/HST                                               | PST/QST         | GST/HST<br>Registration # | PST/QST<br>Registration #                                  | Discount %                   |          |   | Download                                            |    |                                   |  |

Documents will be downloaded to default download folder of the browser in a zip folder

Sysco SPIRIT User Manual

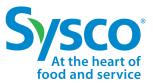

#### **Download Invoice Tab Details**

- 1. Select the Invoice tab from the Navigation Bar.
- 2. Apply Invoice Filters if needed. See <u>"Invoice Filter Function</u>" section for further instructions.
- 3. Click the Selection box 🕢 next to the Invoice to download details in Excel format.
  - To select all, click the Selection box 📝 at the top of the Invoice page.
- 4. Click the **Download dropdown** <u>icon</u>.
- 5. Select Invoice data.

| ys       | CO <sup>*</sup>   SPIRIT Home                    | e Invoice Purchase | Order Payment Ve                                       | ndor Inquiry Vendor Porta                                  | al Help                                       | 6            |
|----------|--------------------------------------------------|--------------------|--------------------------------------------------------|------------------------------------------------------------|-----------------------------------------------|--------------|
| All      |                                                  |                    |                                                        |                                                            |                                               |              |
| <b>~</b> | Page 1 of 134                                    | ▶ 1 - 15 of 2000+  |                                                        | C                                                          | L ▼ Create Inquiry Invoice                    | Create 🗘 🝸 💌 |
|          | Invoice Number: 85779098<br>Invoice Status: Paid |                    | PO#: <b>24601910</b><br>Cora Ref No: <b>INV-044302</b> | Invoice Date: <b>2019-07-20</b><br>Invoice Gross Amount: 4 | Invoice data<br>Invoice data with Attachments | View         |
| ✓        | Invoice Number: 85779097<br>Invoice Status: Paid | 2.1                | PO#: <b>24326050</b><br>Cora Ref No: <b>INV-044302</b> | Invoice Date: 2019-07-20<br>Invoice Gross Amount: 5.       | OPCO Name: Sysco San<br>Check/ACH Number: 322 | View         |
| <b>~</b> | Invoice Number: 85779096<br>Invoice Status: Paid |                    | PO#: <b>24253150</b><br>Cora Ref No: <b>INV-044302</b> | Invoice Date: 2019-07-20<br>Invoice Gross Amount: 5        | OPCO Name: Sysco San<br>Check/ACH Number: 322 | View         |

6. Click the downloaded Excel file to open.

|          |          | l Help                                        | Vendor Porta                                  | Vendor Inqui | der Payment                                         | vice Purchase | Home II | SPIRIT H                                     | /SC(                    |
|----------|----------|-----------------------------------------------|-----------------------------------------------|--------------|-----------------------------------------------------|---------------|---------|----------------------------------------------|-------------------------|
|          |          |                                               |                                               |              |                                                     |               |         |                                              | 11                      |
| <b>T</b> | Create 1 | Create Inquiry Invoice                        | C                                             |              |                                                     | of 2000+      | ▶ 1-    | Page 1 of 134                                | •                       |
|          | View     | OPCO Name: Sysco San<br>Check/ACH Number: 322 | te: <b>2019-07-20</b><br>oss Amount: 4        |              | 90#: <b>24601910</b><br>Cora Ref No: <b>INV-0</b> 4 |               |         | Number: <b>857790</b><br>Status: <b>Paid</b> | 1                       |
|          | View     | OPCO Name: Sysco San<br>Check/ACH Number: 322 | te: <b>2019-07-20</b><br>oss Amount: <b>5</b> |              | 0#: <b>24326050</b><br>Cora Ref No: <b>INV-0</b> 4  |               |         | Number: <b>857790</b><br>Status: <b>Paid</b> | 1                       |
| She      |          | · · · · · · · · · · · · · · · · · · ·         |                                               |              |                                                     |               | Docum   |                                              | <ul> <li>Inv</li> </ul> |

Excel file will open with fields Invoice Number, Invoice Status, Work Type, Document Type, PO#, Cora Ref No, Invoice Date, Invoice Gross Amount, OpCo Name, and Check/ACH Number. Suppliers have the ability to sort and filter data as needed in Excel. Example:

| В              | С                                                    | D                                                                                                    | E                                                                                                    | F                                                                                                    | G                                                                                                    | H                                                                                                    |                                                                                                    | J                                                                                                    |
|----------------|------------------------------------------------------|----------------------------------------------------------------------------------------------------|----------------------------------------------------------------------------------------------------|----------------------------------------------------------------------------------------------------|----------------------------------------------------------------------------------------------------|----------------------------------------------------------------------------------------------------|----------------------------------------------------------------------------------------------------|----------------------------------------------------------------------------------------------------|
| Invoice Status | Work Type                                            | Document type                                                                                                    | PO#                                                                                                    | Cora Ref No                                                                                                    | Invoice Date                                                                                                    | Invoice Gi                                                                                                    | OPCO Name                                                                                                    | Check/ACH Number                                                                                                    |
| In Process     | PO Invoice                                           | Merchandize                                                                                                    | 1365663                                                                                                    | INV-15311186                                                                                                    | Tue Sep 27 00:00:0                                                                                                    | 1167.60                                                                                                    | SYSCO MONCTON                                                                                                    | 64495373                                                                                                    |
| In Process     | PO Invoice                                           | Drop Shipments                                                                                                    | 5513091                                                                                                    | INV-15311107                                                                                                    | Thu Jul 28 00:00:00                                                                                                    | 4195.21                                                                                                    | Central Billing                                                                                                    | 64495374                                                                                                    |
| In Process     | PO Invoice                                           | Drop Shipments                                                                                                    | 5512723                                                                                                    | INV-15311104                                                                                                    | Thu Jul 28 00:00:00                                                                                                    | 18786.86                                                                                                    | Central Billing                                                                                                    | 64495375                                                                                                    |
| In Process     | PO Invoice                                           | Drop Shipments                                                                                                    | 5513092                                                                                                    | INV-15311105                                                                                                    | Thu Jul 28 00:00:00                                                                                                    | 3630.29                                                                                                    | Central Billing                                                                                                    | 64495376                                                                                                    |
| In Process     | PO Invoice                                           | Drop Shipments                                                                                                    | 5513160                                                                                                    | INV-15311106                                                                                                    | Thu Jul 28 00:00:00                                                                                                    | 18764.35                                                                                                    | Central Billing                                                                                                    | 64495377                                                                                                    |
|                | In Process<br>In Process<br>In Process<br>In Process | Invoice Status         Work Type           In Process         PO Invoice           In Process         PO Invoice           In Process         PO Invoice           In Process         PO Invoice           In Process         PO Invoice | Invoice Status         Work Type         Document type           In Process         PO Invoice         Merchandize           In Process         PO Invoice         Drop Shipments           In Process         PO Invoice         Drop Shipments           In Process         PO Invoice         Drop Shipments           In Process         PO Invoice         Drop Shipments | Invoice Status         Work Type         Document type         PO#           In Process         PO Invoice         Merchandize         1365663           In Process         PO Invoice         Drop Shipments         5513091           In Process         PO Invoice         Drop Shipments         5512723           In Process         PO Invoice         Drop Shipments         5513092 | Invoice Status         Work Type         Document type         PO#         Cora Ref No           In Process         PO Invoice         Merchandize         1365663         INV-15311186           In Process         PO Invoice         Drop Shipments         5513091         INV-15311107           In Process         PO Invoice         Drop Shipments         5512723         INV-15311104           In Process         PO Invoice         Drop Shipments         5513092         INV-15311105 | Invoice Status         Work Type         Document type         PO#         Cora Ref No         Invoice Date           In Process         PO Invoice         Merchandize         1365663         INV-15311186         Tue Sep 27 00:00:00           In Process         PO Invoice         Drop Shipments         5513091         INV-15311107         Thu Jul 28 00:00:00           In Process         PO Invoice         Drop Shipments         5512723         INV-15311104         Thu Jul 28 00:00:00           In Process         PO Invoice         Drop Shipments         5513092         INV-15311105         Thu Jul 28 00:00:00 | Invoice Status         Work Type         Document type         PO#         Cora Ref No         Invoice Date         Invoice Gr           In Process         PO Invoice         Merchandize         1365663         INV-15311186         Tue Sep 27 00:00:01167.60           In Process         PO Invoice         Drop Shipments         5513091         INV-15311107         Thu Jul 28 00:00:04195.21           In Process         PO Invoice         Drop Shipments         5512723         INV-15311104         Thu Jul 28 00:00:01         18786.86           In Process         PO Invoice         Drop Shipments         5513092         INV-15311105         Thu Jul 28 00:00:01         3630.29 | Invoice StatusWork TypeDocument typePO#Cora Ref NoInvoice DateInvoice GOPCO NameIn ProcessPO InvoiceMerchandize1365663INV-15311186Tue Sep 27 00:00:01167.60SYSCO MONCTONIn ProcessPO InvoiceDrop Shipments5513091INV-15311107Thu Jul 28 00:00:014195.21Central BillingIn ProcessPO InvoiceDrop Shipments5512723INV-15311104Thu Jul 28 00:00:018786.86Central BillingIn ProcessPO InvoiceDrop Shipments5513092INV-15311105Thu Jul 28 00:00:013630.29Central Billing |

Sysco SPIRIT User Manual

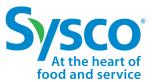

#### **Download Invoice Tab Details with Attachments**

- 1. Select the Invoice tab from the Navigation Bar.
- 2. Apply Invoice Filters if needed. See "Invoice Filter Function" section for further instructions.
- 3. Click the Selection box 🕑 next to the Invoice to download details in Excel format.
  - To select all, click the Selection box value at the top of the Invoice page.
- 4. Click the **Download dropdown** <u>icon</u>.
- 5. Select Invoice data with Attachments.

| Sy                                                                                                    |                                                            | ome Invoice Purchas                                    | e Order Payment                                         | Vendor Inquiry Vendor Portal                              | Help                                                               | Θ        |
|----------------------------------------------------------------------------------------------------|------------------------------------------------------------|--------------------------------------------------------|---------------------------------------------------------|-----------------------------------------------------------|--------------------------------------------------------------------|----------|
| All                                                                                                    |                                                            |                                                        |                                                         |                                                           |                                                                    |          |
| <ul> <li>Image: A start of the start of the start of</li></ul> |                                                            | 1 - 15 of 264                                          |                                                         |                                                           | Cel Create Inquiry Invoice                                         | Create 1 |
| •                                                                                                    | Invoice Number: IDS2709-02<br>Invoice Status: In Process   | Work Type: PO Invoice<br>Document type: Merchandize    | PO#: <b>1365663</b><br>Cora Ref No: <b>INV-15311186</b> | Invoice Date: 9/27/2022<br>Invoice Gross Amount: 1167.60  | OPCO Ne Invoice data<br>Check/AC                                   | View     |
| •                                                                                                    | Invoice Number: SINV00785894<br>Invoice Status: In Process | Work Type: PO Invoice<br>Document type: Drop Shipments | PO#: <b>5513091</b><br>Cora Ref No: <b>INV-15311107</b> | Invoice Date: 7/28/2022<br>Invoice Gross Amount: 4195.21  | OPCO Name: Central Billing<br>Check/ACH Number: - Select & Downlog | d View   |
| •                                                                                                    | Invoice Number: SINV00785873<br>Invoice Status: In Process | Work Type: PO Invoice<br>Document type: Drop Shipments | PO#: <b>5513160</b><br>Cora Ref No: <b>INV-15311106</b> | Invoice Date: 7/28/2022<br>Invoice Gross Amount: 18764.35 | OPCO Name: Central Billing<br>Check/ACH Number: -                  | View     |
| •                                                                                                    | Invoice Number: SINV00785870<br>Invoice Status: In Process | Work Type: PO Invoice<br>Document type: Drop Shipments | PO#: <b>5513092</b><br>Cora Ref No: <b>INV-15311105</b> | Invoice Date: 7/28/2022<br>Invoice Gross Amount: 3630.29  | OPCO Name: Central Billing<br>Check/ACH Number: -                  | View     |
|                                                                                                    |                                                            |                                                        |                                                         |                                                           |                                                                    |          |

6. User will receive a confirmation alert that request has been initiated.

| Sysco <sup>®</sup>   spirit                              | Home Invoice 😪 We                                                 | e are processing your request.            | . You will receive an email once d                       | one. X                                        | Θ        |
|----------------------------------------------------------|-------------------------------------------------------------------|-------------------------------------------|----------------------------------------------------------|-----------------------------------------------|----------|
| All                                                      | 1 - 15 of 264                                                     |                                           |                                                          | Ce La Create Inquiry Invoice                  | Create 1 |
| Invoice Number: IDS2709-02<br>Invoice Status: In Process | Work Type: <b>PO Invoice</b><br>Document type: <b>Merchandize</b> | PO#: 1365663<br>Cora Ref No: INV-15311186 | Invoice Date: 9/27/2022<br>Invoice Gross Amount: 1167.60 | OPCO Name: SYSCO MONCT<br>Check/ACH Number: - | View     |

7. Once the request is completed, user will receive an email on registered email id with a link to download attachments. The link will remain active for 24 hours. User can download up to 25 invoices in one go.

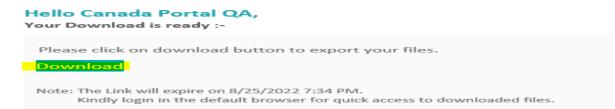

Sysco SPIRIT User Manual

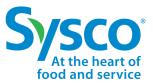

#### **Create New Invoice**

- 1. Select the **Invoice** tab from the Navigation Bar.
- 2. Click the Create button to open the Invoice Information Form.
- 3. Enter the Invoice Header information:
  - Work Type
  - Document Type
  - Invoice Number
  - Invoice Date
  - OPCO Code
  - Vendor
  - Requestor / Buyer

**Important:** Must select Work Type, then Document Type. These two fields must be filled out prior to proceeding to the next step. This is applicable for Non PO Invoice & Credit Memo submission.

| Invoice Information |                 |
|---------------------|-----------------|
| ✓ INVOICE HEADER    |                 |
| Work Type           | Document type   |
| select              |                 |
| Involce Number      | Invoice Date    |
|                     | İ               |
| OPCO Code           | Vendor 🕚        |
| Please select Q     | Please select Q |
| Requestor / Buyer   | OPCO Name       |
| Please select Q     |                 |
| Current State       |                 |
| Start               |                 |

Sysco SPIRIT User Manual

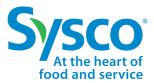

- 5. Enter the **Invoice Details** information:
  - Currency
  - Invoice Gross Amount
  - Tax Amount

| V INVOICE DETAILS |                      |
|-------------------|----------------------|
| Currency          | Involce Gross Amount |
| USD               | ▼                    |
| Line Total Amount | Tax Amount           |
|                   |                      |
|                   | •                    |

- 6. Enter Supplier comments in the **Comments** box.
- 7. Select Create from the User Action drop down menu.

| ✓ CLOSURE SECTION |             |  |
|-------------------|-------------|--|
| Vendor Comments   | User Action |  |
|                   | Create 🔹    |  |
|                   | select      |  |
| •                 | Create      |  |

8. Click the Attach 🔗 icon and attach invoice in .pdf format. 🎽 Note: File size cannot exceed 8MB.

P Important! Attachments are mandatory.

| n | Detail                                                  |   |
|---|---------------------------------------------------------|---|
| Ŭ | Attachments<br>No Attachments Available. Please upload. | 6 |

9. Click the Save 💾 icon to create invoice.

| n | Detail                                   |   | Invoice Information |                 |      |
|---|------------------------------------------|---|---------------------|-----------------|------|
| Ŭ | Attachments                              | 6 | Invoice Number      | Invoice Date    |      |
|   | No Attachments Available. Please upload. |   |                     |                 | iiii |
|   |                                          |   | OPCO Code           | Vendor (1)      |      |
|   |                                          |   | Please select       | Q Please select | Q    |
|   |                                          |   | Requestor / Buyer   | OPCO Name       |      |

Sysco SPIRIT User Manual

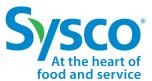

#### **New Invoice Reference Table**

| Field Name           | Description                                                           | Options (where applicable)                                                                                                    |
|----------------------|-----------------------------------------------------------------------|----------------------------------------------------------------------------------------------------|
| Work Type            | Type of invoice                                                       | <ul> <li>PO Invoice: Invoice for services or goods relating<br/>to an issued Sysco Purchase Order<br/>Non-PO Invoice: Invoice for services or goods<br/>Credit Memo: Repayment</li> </ul>                                                                                                    |
| Document Type        | Second level of<br>classification for an<br>invoice type.             | <ul> <li>Merchandize: Purchase Order created for direct goods</li> <li>Drop Shipments: Purchase Order for direct goods with those goods being shipped directly to customer locations</li> <li>Normal Invoices: Standard invoices not tied to Purchase Orders</li> <li>Credit Memo: Credit invoice from Sysco to Supplier</li> <li>Indirect PO: Invoices for indirect Purchase Orders from Procurement Express</li> </ul> |
| Invoice Number       | Supplier provided invoice number                                      |                                                                                                    |
| Invoice Date         | Date of invoice creation                                              | • Month/ Day / Year                                                                                                    |
| OpCo Code /<br>Name  | Code & Name of Sysco<br>Operating Company<br>being invoiced           |                                                                                                    |
| Vendor               | Vendor name                                                           |                                                                                                    |
| Requestor /<br>Buyer | Operating Company<br>buyer who is purchasing<br>the goods or services |                                                                                                    |

Sysco SPIRIT User Manual

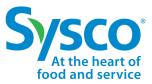

### **Create Invoice Inquiry**

- 1. Select the **Invoice** tab from the Navigation Bar.
- 2. Apply Invoice Filters if needed. See "Invoice Filter Function" for further instructions.
- 3. Click the Selection box 🗹 next to the Invoice create inquiry.
- 4. Click the Create Inquiry Invoice button.

| Sysco <sup>®</sup>   spirit             | Home         | Invoice P                                | urchase Order            | Payment                       | Vendor Inquiry                             | Vendor Portal | Help                                              | Θ                   |
|-----------------------------------------|--------------|------------------------------------------|--------------------------|-------------------------------|--------------------------------------------|---------------|---------------------------------------------------|---------------------|
| All                                     |              |                                          |                          |                               |                                            |               |                                                   |                     |
| ● ■ ■ ■ ■ ■ ■ ■ ■ ■ ■ ■ ■ ■ ■ ■ ■ ■ ■ ■ | 1 - 15 of 26 | 64                                       |                          |                               |                                            |               | Cel 🛃 - Create Inquiry In                         | voice Create 14 🔽 💌 |
| Invoice Number: SINV007858              |              | Type: PO Invoice<br>nent type: Drop Ship | PO#: 55<br>ments Cora Re | 513091<br>ef No: INV-15311107 | Invoice Date: 7/28/2<br>Invoice Gross Amou |               | OPCO Name: Central Billing<br>Check/ACH Number: - | View                |

- 5. Fill out the Inquiry Form with the following information:
  - Invoice (auto-populated)
  - OpCo (auto-populated)
  - Vendor (auto-populated)
  - Process
  - Category
  - Topic
  - Subject
  - Comments

| Create Inquiry               | ×      |
|------------------------------|--------|
| nvoice 80662874              |        |
| OpCo                         |        |
| Sysco San Diego              |        |
| Vendor                       |        |
| BUNZL USA                    |        |
| Process                      |        |
| select                       | •      |
| Category                     |        |
| select                       | •      |
|                              |        |
| Topic                        |        |
| select                       | •      |
| Subject                      |        |
|                              |        |
| Comments                     |        |
| contrients                   |        |
|                              |        |
|                              |        |
| Add attachment               |        |
| ⚠ Upload Files Or drop files |        |
|                              |        |
|                              | Create |

- **Note:** Please see <u>Invoice Inquiry Reference Table</u> for further details.
- 6. Scroll to the bottom of the Create Inquiry box.
- 7. Click Upload Files to add supporting documentation. Note: File size cannot exceed 8MB.
- 8. Click the Create button to create Vendor Inquiry.

Sysco SPIRIT User Manual

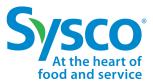

### **Invoice Inquiry Reference Table**

| Field Name | Description                                                                                                    | Options (where applicable)                                                                                                    |
|------------|----------------------------------------------------------------------------------------------------|----------------------------------------------------------------------------------------------------|
| Invoice    | Supplier Invoice Number                                                                                                    |                                                                                                    |
| ОрСо       | Sysco Operating Company                                                                                                    |                                                                                                    |
| Vendor     | Supplier Name                                                                                                    |                                                                                                    |
| Category   | Main Category for the Inquiry                                                                                                    | <ul> <li>General Inquiry</li> <li>Payment Related Inquiry</li> <li>Repayments</li> <li>Other</li> </ul>                                                                                                    |
| Торіс      | Related Topic of the Inquiry<br><b>Note</b> : Each Category has<br>different topic options                                                                        | <ul> <li>General Inquiry <ul> <li>Process Questions</li> <li>Remittance Requests</li> <li>Tax Exemption Form</li> <li>Vendor Account Updates</li> </ul> </li> <li>Other <ul> <li>Other</li> <li>Other</li> </ul> </li> <li>Payment Related Inquiry <ul> <li>What is Status of Payment</li> <li>Credit Memo</li> </ul> </li> <li>Repayment <ul> <li>Invalid Cash Discount</li> <li>Short Payment</li> </ul> </li> </ul> |
| Subject    | Subject of the inquiry to reflect the ask                                                                                                    |                                                                                                    |
| Comments   | Details of the inquiry or any other<br>additional comments that Supplier<br>wants to add and make available<br>for the Helpdesk team to<br>understand the inquiry |                                                                                                    |

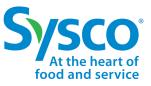

1↓ T

PO Date

-

▼

OpCo Name/ Code

Awaiting involce

---select---

Vendor Name

Payment (Vendor) Terms

Filter Criteria

蔮

•

Cancel

Apply

Sysco SPIRIT User Manual

#### **Purchase Order Filter Function**

- Select the Purchase Order tab on the Navigation Bar. 1.
- Click on the **Filter T** icon. 2.
- 3. Enter specific Filter Criteria to view desired Purchase Order information using one or a combination of the following Filter Criteria listed below: C 🛃 PO Flip

 $\times$ 

PO No

Status ---select---

Total Amount

Vendor Number

РО Туре

---select---

- PO No •
- PO Date
- Status .
- OpCo Name / Code •
- Total Amount ٠
- Awaiting Invoice
- Vendor Name
- Vendor Number
- Vendor No
- PO Type ٠

**Note:** Please see <u>"PO Filter Reference Table"</u> for further details.

Click the **Apply** button to apply filter criteria. 4.

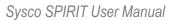

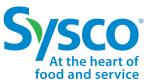

#### **PO Filter Reference Table**

| Field Name          | Description                           | Options (where applicable)                                                                                                    |
|---------------------|---------------------------------------|----------------------------------------------------------------------------------------------------|
| PO No               | Issues Sysco Purchase Order<br>Number |                                                                                                    |
| PO Date             | Date Purchase Order was Issued        |                                                                                                    |
| Status              | Status of PO                          | <ul> <li>Open (Issued): Open and has been issued to Supplier</li> <li>Canceled: Canceled and inactive</li> <li>Awaiting Goods: Received invoice but still waiting to receive goods or services</li> <li>Goods Received: Goods or services have been received</li> <li>Closed: PO is inactive and has been closed</li> </ul> |
| OpCo Name /<br>Code | Sysco Operating Company Name & Code   | See <u>Appendix</u> for listing                                                                                                    |
| Total Amount        | Total Amount on the Purchase<br>Order |                                                                                                    |
| Awaiting<br>Invoice | Invoice Status                        | <ul> <li>Yes: There have been no invoices received for this PO</li> <li>No: There has been at least one invoice received for this PO</li> </ul>                                                                                                    |
| РО Туре             | Type of Purchase Order                | <ul> <li>Dropship: Dropship PO</li> <li>Direct Merchandise: Merch PO</li> <li>Procurement Express: POs from<br/>Procurement Express</li> </ul>                                                                                                    |
| Vendor Number       | Sysco Vendor Number                   |                                                                                                    |
| Vendor Name         | Sysco Vendor Name                     |                                                                                                    |

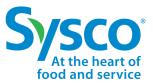

Sysco SPIRIT User Manual

#### **View Purchase Order**

- 1. Select the Purchase Order tab on the Navigation Bar.
- 2. Apply Purchase Order Filters if needed. See "Purchase Order Filter Function" for further instructions.
- 3. Click the **View** hyperlink to open the Purchase Order Information.

|                                       | Home Invoice Purchas                               | e Order Payment                               | Vendor Inquiry Vendor Portal                         | Help                                                   | 8               |
|---------------------------------------|----------------------------------------------------|-----------------------------------------------|------------------------------------------------------|--------------------------------------------------------|-----------------|
| All                                   |                                                    |                                               |                                                      |                                                        |                 |
| Page 1 of 105                         | 1 - 15 of 1568                                     |                                               |                                                      |                                                        | C 🛃 PO Flip 🕇 🔽 |
| PO No: 1365663<br>PO Date: 11/23/2021 | Status: Goods Received<br>OpCo Name/ Code: SYSCO M | Total Amount: 1167.60<br>Awaiting Invoice: No | Vendor Number: 44321000<br>Vendor Name: SYSCO LAKESI | PO Type: Indirect Expense<br>Payment (Vendor) Terms: - | View            |

Purchase Orders open in view mode. Suppliers have the ability to view (1) PO Line Items, (2) Purchase Order Details, and (3) Shipping Address

| PO No                                    | PO Date                           |          |             | Total Amount       |                                          | Status               |            | РО Туре        |                    |   |
|------------------------------------------|-----------------------------------|----------|-------------|--------------------|------------------------------------------|----------------------|------------|----------------|--------------------|---|
| 5521503                                  | 8/15/2022                         |          |             | 2.191.5            |                                          | Goods Received       |            | Dropship       |                    |   |
| OpCo Name/ Code                          | U, MA, KOMM                       |          |             | 2,27 2.2           |                                          | 000011001100         |            | er opsinp      |                    |   |
| Central Billing 179                      |                                   |          |             |                    |                                          |                      |            |                |                    |   |
| -                                        |                                   |          |             |                    |                                          |                      |            |                |                    |   |
| Purchase Order Informa                   |                                   |          |             |                    |                                          |                      |            |                |                    |   |
| PURCHASE ORDER DETAIL                    |                                   |          |             |                    |                                          |                      |            |                |                    |   |
| Total Amount<br>2,191.5                  |                                   |          |             |                    | Currency<br>CAD                          |                      |            |                |                    |   |
| PO Type<br>Dropship                      |                                   |          |             |                    | Line Count<br>1                          |                      |            |                |                    |   |
| Status                                   |                                   |          |             |                    | FOB                                      |                      |            |                |                    |   |
| Goods Received                           |                                   |          |             |                    | 2,191.5                                  |                      |            |                |                    |   |
| Awalting involce                         |                                   |          |             |                    | PUA Charges                              |                      |            |                |                    |   |
| Yes                                      |                                   |          |             |                    |                                          |                      |            |                |                    |   |
| Miscellaneous Merchandise Cf             | narges                            |          |             |                    | Miscellaneous Freight Cha                | irgea                |            |                |                    |   |
| 0                                        |                                   |          |             |                    | 0                                        |                      |            |                |                    |   |
| V SHIPPING ADDRESS                       |                                   |          |             |                    |                                          |                      |            |                |                    |   |
| Ship To Name<br>SYSCO TORONTO, A DIVISIO | DN                                |          |             |                    | Ship To Address1<br>OF SYSCO CANADA INC. |                      |            |                |                    |   |
| Ship To Address2<br>7055 KENNEDY ROAD    |                                   |          |             |                    | Ship To Address3                         |                      |            |                |                    |   |
| Ship To City                             |                                   |          |             |                    | Ship To State/Province                   |                      |            |                |                    |   |
| MISSISSAUGA                              |                                   |          |             |                    | ON                                       |                      |            |                |                    |   |
| Shin To Zin/Postal Code                  |                                   |          |             |                    | Shin To Counfry/Territory                |                      |            |                |                    |   |
| > INVOICE LINE IT                        | EMS                               |          |             |                    |                                          |                      |            |                | LIST 1 OF 1        | < |
| fuct/Service No. 🔻                       | Product/Service Description       | Amount 🗸 | UOM - Qty 🔻 | Invoice Quantity 🔻 | GRN Quantity 🔻                           | Invoice Unit Price 🔻 | GRN Rate 🔻 | Catch Weight 🔻 | GRN Catch Weight 🔻 | D |
| 5679                                     | NAPKIN BEVERAGE 2PLY<br>RED CANAD | 934.5    | CS          | 25                 | 25                                       | 37.38                | 25         | 0              | 0                  |   |
| 5558                                     | PLACEMAT PAPER<br>WILDEBEEST      | 67.94    | CS          | 1                  | 1                                        | 67.94                | 67.94      | 0              | 0                  |   |
| 4143                                     | BAND NAPKIN WHT 1.5 X 4.5         | 182.74   | CS          | 2                  | 2                                        | 91.37                | 91.37      | 0              | 0                  |   |
| 1583                                     | CUP BAKING CHOC BRN<br>TULIP LG   | 91.41    | CS          | 1                  | 1                                        | 91.41                | 91.41      | 0              | 0                  |   |

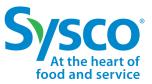

Sysco SPIRIT User Manual

#### **Download Purchase Order Tab Details**

- 1. Select the Purchase Order on the Navigation Bar.
- 2. Apply Purchase Order Filters if needed. See "Purchase Order Filter Function" for further instructions.
- 3. Click the Selection box 🖌 next to the Purchase Order to download details in Excel format.
  - To select all, click the Selection box 🕑 at the top of the Purchase Order page.
- 4. Click the **Download**  $\_$  icon.
- 5. Click on the downloaded Excel file to open it.

| Page 1 of 106                                                  | 1 - 15 of 1568                                           |                                                 |                                                      |                                                | C a porte ta T    |
|----------------------------------------------------------------|----------------------------------------------------------|-------------------------------------------------|------------------------------------------------------|------------------------------------------------|-------------------|
| PO No: 1365663                                                 | Status: Goods Received                                   | Total Amount: 1167.60                           | Vendor Number: 44321000                              | PO Type: Indirect Expense                      | Select & Download |
| PO Date: 11/23/2021                                            | OpCo Name/ Code: SYSCO M                                 | Awaiting Invoice: No                            | Vendor Name: SYSCO LAKESI                            | Payment (Vendor) Terms: -                      | View              |
| PO No: 6523965                                                 | Status: Goods Received                                   | Total Amount: 9412.20                           | Vendor Number: 11254900                              | PO Type: Dropship                              | View              |
| PO Date: 8/22/2022                                             | OpCo Name/ Code: Central Bill                            | Awaiting Invoice: Yes                           | Vendor Name: GAY LEA FOOD                            | Payment (Vendor) Terms: -                      |                   |
| PO No: 6521876                                                 | Status: Goods Received                                   | Total Amount: 51686.86                          | Vendor Number: 11254900                              | PO Type: Dropship                              | View              |
| PO Date: 8/16/2022                                             | OpCo Name/ Code: Central Bill                            | Awaiting Invoice: Yes                           | Vendor Name: GAY LEA FOOD                            | Payment (Vendor) Terms: -                      |                   |
| PO No: 6521503                                                 | Status: Goods Received                                   | Total Amount: 2191.50                           | Vendor Number: 11254900                              | PO Type: Dropship                              | View              |
| PO Date: 8/15/2022                                             | OpCo Name/ Code: Central Bill                            | Awaiting Invoice: Yes                           | Vendor Name: GAY LEA FOOD                            | Payment (Vendor) Terms: -                      |                   |
| PO No: 6521483                                                 | Status: Goods Received                                   | Total Amount: 7647.50                           | Vendor Number: 11254900                              | PO Type: Dropship                              | View              |
| PO Date: 8/15/2022                                             | OpCo Name/ Code: Central Bill                            | Awaiting Invoice: Yes                           | Vendor Name: GAY LEA FOOD                            | Payment (Vendor) Terms: -                      |                   |
| <ul> <li>PO No: 6521482</li> <li>PO Date: 8/15/2022</li> </ul> | Status: Goods Received<br>OpCo Name/ Code: Central Bill  | Total Amount: 27122.97<br>Awaiting Invoice: Yes | Vendor Number: 11254900<br>Vendor Name: GAY LEA FOOD | PO Type: Dropship<br>Payment (Vendor) Terms: - | View              |
| <ul> <li>PO No: 6521481</li> <li>PO Date: 8/15/2022</li> </ul> | Status: Goods Received<br>OpCo Name/ Code: Central Billi | Total Amount: 12284.01<br>Awaiting Invoice: Yes | Vendor Number: 11254900<br>Vendor Name: GAY LEA FOOD | PO Type: Dropship<br>Payment (Vendor) Terms: - | View              |
| PO No: 5520903                                                 | Status: Goods Received                                   | Total Amount: 1404.64                           | Vendor Number: 11254900                              | PO Type: Dropship                              | View              |

Excel file will open with fields PO No, PO Date, Status, OpCo Name / Code, Total Amount, Awaiting Invoice, Vendor Number, Vendor Name, and Payment (Vendor) Terms. Suppliers have the ability to sort and filter data as needed in Excel.

| PO No   | PO Date      | Status         | OpCo Name/ Code     | Total Amou | Awaiting I | Vendor Number | Vendor Name   | РО Туре  | Payment (Vendor) Terms |
|---------|--------------|----------------|---------------------|------------|------------|---------------|---------------|----------|------------------------|
| 551077  | Mon Jul 1    | Goods Received | Central Billing 179 | 7340.64    | No         | 11254900      | GAY LEA FOODS | Dropship |                        |
| 551049  | i Fri Jul 15 | Goods Received | Central Billing 179 | 19830.51   | No         | 11254900      | GAY LEA FOODS | Dropship |                        |
| 5508728 | Tue Jul 12   | Goods Received | Central Billing 179 | 61120.29   | No         | 11254900      | GAY LEA FOODS | Dropship |                        |
| 552396  | Mon Aug      | Goods Received | Central Billing 179 | 9412.20    | Yes        | 11254900      | GAY LEA FOODS | Dropship |                        |
|         |              |                |                     |            |            |               |               |          |                        |

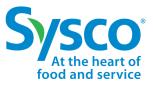

Sysco SPIRIT User Manual

#### **Purchase Order Flip**

Please Note: PO Flip functionality is only available for non-EDI Suppliers. If you submit invoices via iTrade, please do <u>not</u> use the PO flip. Instead, continue to use iTrade as part of your current process. PO Flip functionality is not available on Purchase Orders already tied to an invoice received by Sysco.

- 1. Select the Purchase Order tab from the Navigation Bar.
- 2. Apply Purchase Order Filters if needed. See "Purchase Order Filter Function" for further instructions.
- 3. Select the Purchase Order by clicking the Selection box 🗹 next to the PO to be flipped.
  - Awaiting Invoice Status must be Yes.
- 4. Click the **PO Flip** button.

| Sysco <sup>®</sup>   spirit | Home Invoice Purchase          | e Order Payment        | Vendor Inquiry Vendor Portal | Help                      | Θ    |
|-----------------------------|--------------------------------|------------------------|------------------------------|---------------------------|------|
| All                         |                                |                        |                              |                           |      |
| ● Page 1 of 105 ►           | 1 - 15 of 1568                 |                        |                              |                           |      |
| PO No: 1365663              | Status: Goods Received         | Total Amount: 1167.60  | Vendor Number: 44321000      | PO Type: Indirect Expense | View |
| PO Date: 11/23/2021         | OpCo Name/ Code: SYSCO M       | Awaiting Invoice: No   | Vendor Name: SYSCO LAKESI    | Payment (Vendor) Terms: - |      |
| PO No: 5523965              | Status: Goods Received         | Total Amount: 9412.20  | Vendor Number: 11254900      | PO Type: Dropship         | View |
| PO Date: 8/22/2022          | OpCo Name/ Code: Central Billi | Awaiting Invoice: Yes  | Vendor Name: GAY LEA FOOD    | Payment (Vendor) Terms: - |      |
| PO No: 5521876              | Status: Goods Received         | Total Amount: 51686.86 | Vendor Number: 11254900      | PO Type: Dropship         | View |
| PO Date: 8/16/2022          | OpCo Name/ Code: Central Billi | Awaiting Invoice: Yes  | Vendor Name: GAY LEA FOOD    | Payment (Vendor) Terms: - |      |

Suppliers will be routed to the Create New Invoice screen.

| Sys       | CO SPIRIT Home Invoice Purchase Order    | Paym | ent Vendor Inquiry Vendor Portal | Help |                                 | 0       |
|-----------|------------------------------------------|------|----------------------------------|------|---------------------------------|---------|
| Invoice > | NEW                                      |      |                                  |      |                                 | ׼       |
| 0         | Detail                                   |      | Invoice Information              |      |                                 |         |
| Ŭ         | Attachments                              | 6    | ✓ INVOICE HEADER                 |      |                                 |         |
|           | No Attachments Available. Please upload. |      | Work Type<br>PO Invoice          |      | Document type<br>Drop Shipments |         |
|           |                                          |      | Invoice Number                   |      | Invoice Date                    |         |
|           |                                          |      |                                  |      |                                 | <b></b> |
|           |                                          |      | OPCO Code                        |      | Vendor (1)                      |         |
|           |                                          |      | 179                              | ×    | GAY LEA FOODS CORP LTD CB       | ×       |
|           |                                          | - 9  | OPCO Name                        |      | PO#<br>5523965                  |         |
|           |                                          |      | Current State                    |      |                                 |         |
|           |                                          |      | Start                            |      |                                 |         |
|           |                                          |      | ✓ INVOICE DETAILS                |      |                                 |         |
|           |                                          |      | Currency                         |      | Invoice Gross Amount            |         |
|           |                                          |      | CAD                              | •    | 9,412.200                       |         |
|           |                                          |      | Line Total Amount                |      | Ecology/Deposit                 |         |
|           |                                          |      | 9,412.2                          |      | 0.000                           |         |
|           |                                          |      |                                  |      |                                 |         |

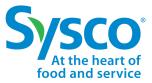

Sysco SPIRIT User Manual

- 5. Click the Attach 🔗 icon and attach invoice in .pdf format. Note: File size cannot exceed 8MB.
- 6. Enter the Invoice Header information:
  - Work Type (auto-populates to PO Invoice)
  - Document Type (auto-populates)
  - Invoice Number
  - Invoice Date
  - OPCO Code (see <u>Appendix</u> for listing)
  - Vendor (auto-populated)
  - PO # (auto-populated)

| INVOICE HEADER          |                                 |
|-------------------------|---------------------------------|
| Work Type<br>PO Invoice | Document type<br>Drop Shipments |
| Invoice Number          | Invoice Date                    |
|                         | [ iii iii iii iii iii iii iii   |
| OPCO Code               | Vendor (1)                      |
| 179 >                   | GAY LEA FOODS CORP LTD CB ×     |
| OPCO Name               | PO#<br>5523965                  |

- 7. Confirm **Invoice Details** that are auto-populated from PO line items are accurate. Verify Currency, Invoice Gross Amount, and Line Amount
- 8. Enter any Ecology/ Deposit, Delivery Handling, Warehouse/ Inv Adj, Other Charges/ Allowance, Less than Charges, Discount Amount, Discount Percent, Discount Due Date, Truck Load, Freight Charges, and Miscellaneous Charges if applicable.

| INVOICE DETAILS          |                      |
|--------------------------|----------------------|
| Currency                 | Invoice Gross Amount |
| CAD 👻                    | 9,412.200            |
| Line Total Amount        | Ecology/Deposit      |
| 9,412.2                  | 0.000                |
| Delivery / Handling      | Warehouse/ Inv Adj   |
| Other Charges/ Allowance | Less than charges    |
| Discount Amount          | Discount Percent     |
| 0.000                    | 0.000                |
| Discount Due Date        | Truck Load           |
| <b></b>                  |                      |
| Freight Charges          | Pickup Allowance     |
|                          |                      |
|                          |                      |

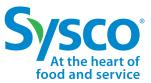

Sysco SPIRIT User Manual

#### 9. Enter Invoice Taxes if applicable for the invoice.

| V INVOICE TAXES        |                        |  |
|------------------------|------------------------|--|
| G ST/H ST              | P ST/QST               |  |
| 0.000                  | 0.000                  |  |
| GST/HST Registration # | PST/QST Registration # |  |
|                        |                        |  |

10. Verify **Invoice Line Items** and confirm/ update the quantity as applicable.

| > INVOICE LINE ITEMS |              |                |                       |                             |           |             |                    |                      |  |  |
|----------------------|--------------|----------------|-----------------------|-----------------------------|-----------|-------------|--------------------|----------------------|--|--|
|                      | PO Line No 🔻 | PO Line Type 🔻 | Product/Service No. 🔻 | Product/Service Description | Amount 🔻  | UOM - Qty 🔻 | Invoice Quantity 🔻 | Invoice Unit Price 🔻 |  |  |
|                      |              |                | 8785826               | BUTTER POT CAN              | 9,412.200 | CS          | ▼ 162.000          | 58.100               |  |  |

- 11. Enter **Supplier comments** in the Vendor Comments box.
- 12. Select Create from the User Action drop down menu.

| ✓ CLOSURE SECTION |             |   |
|-------------------|-------------|---|
| Vendor Comments 🕕 | User Action |   |
|                   | Create 🔹    |   |
|                   | select      | ] |
|                   | Create      |   |

13. Click the Attach 🔗 icon and attach invoice in .pdf format. 🗾 Note: File size cannot exceed 8MB. Important 💡 Attachments are mandatory.

| n | Detail                                                  |   |
|---|---------------------------------------------------------|---|
| U | Attachments<br>No Attachments Available. Please upload. | 6 |

14. Click the Save 💾 icon to flip the PO and create the invoice.

## **Payment Details**

Sysco SPIRIT User Manual

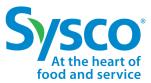

#### **Payment Details Filter Function**

- 1. Select the **Payment** tab on the Navigation Bar.
- 2. Click on the **Filter** icon.
- 3. Enter specific Filter Criteria to view desired Payment Details using one or a combination of the Filter Criteria listed below.
  - Payment Status
  - Payment # (Check/ACH/ EFT)
  - Paid Date
  - Total Check Amount
  - Invoice Payment Amount
  - Invoice Amount
  - Invoice No
  - Vendor No
  - OpCo Name / Code
  - PO Number
  - Check Cleared Date
  - Vendor Name

| X                      | Filter Crit               |
|------------------------|---------------------------|
| Payment Status         | Payment # (Check/ACH/EFT) |
| select                 | •                         |
| Pald Date              | Total Check Amount        |
|                        | <b>芭</b>                  |
| Involce Payment Amount | Involce Amount            |
| Invoice No             | Vendor No                 |
| OpCo Name/ Code        | PO Number                 |
| Check Cleared Date     | Vendor Name               |

4. Click the **Apply** button to apply filter criteria.

Sysco SPIRIT User Manual

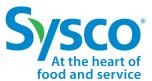

### **Payment Details Filter Reference Table**

| Field Name                | Description                                                | Options (where applicable)                                                              |
|---------------------------|------------------------------------------------------------|-----------------------------------------------------------------------------------------|
| Payment Status            | Status of payment                                          | <ul><li>Paid: Invoice has been paid</li><li>Unpaid: Invoice has not been paid</li></ul> |
| Payment #                 | Check or ACH or EFT Number for the payment                 |                                                                                         |
| Paid Date                 | Date in which payment was made                             |                                                                                         |
| Total Check<br>Amount     | Total amount paid on the check                             |                                                                                         |
| Invoice Payment<br>Amount | Total amount paid from the supplier invoice                |                                                                                         |
| Invoice Amount            | Total amount on the supplier invoice                       |                                                                                         |
| Invoice No.               | Supplier-provided invoice number                           |                                                                                         |
| Vendor No.                | Sysco vendor number                                        |                                                                                         |
| OpCo Name / Code          | Name & Coding of Sysco Operating<br>Company being invoiced |                                                                                         |
| PO Number                 | Sysco issued Purchase Order number                         |                                                                                         |
| Check Cleared Date        | Date in which the check cleared                            |                                                                                         |
| Vendor Name               | Vendor name receiving payment                              |                                                                                         |

## **Payment Details**

Sysco SPIRIT User Manual

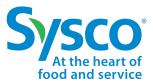

#### **View Payment Details**

- 1. Select the Payment tab on the Navigation Bar.
- 2. Apply Payment Details Filters if needed. See "Payment Details Filter Function" for further instructions.
- 3. Click the **View** hyperlink to open the Payment Details in View mode.

| Sysco <sup>®</sup>   spirit                         | Home       | Invoice                             | Purchase Order | Payment V                              | endor Inquiry                     | Vendor Portal | Help                                           | 9          |
|-----------------------------------------------------|------------|-------------------------------------|----------------|----------------------------------------|-----------------------------------|---------------|------------------------------------------------|------------|
| All                                                 |            |                                     |                |                                        |                                   |               |                                                |            |
| Page 1 of 1                                         | 1 - 2 of 2 |                                     |                |                                        |                                   |               |                                                | C' 🛓 🕇 🔽 🤟 |
| Payment Status: Unpaid<br>Payment # (Check/ACH/EFT) |            | Date: 7/18/2022<br>Check Amount: 37 |                | nyment Amount: 2777<br>nount: 27770.70 | . Invoice No: DEN<br>Vendor No: - | MO2207-1      | OpCo Name/ Code: SYSCO M<br>PO Number: -       | View       |
| Payment Status: Paid<br>Payment # (Check/ACH/EFT)   |            | Date: 7/18/2022<br>Check Amount: 37 |                | iyment Amount: 2777<br>nount: 27770.70 | . Invoice No: QAS<br>Vendor No: - | SUP1407-01    | OpCo Name/ Code: SYSCO M<br>PO Number: 1374013 | View       |

Payment Details open in view mode. Suppliers are able to view (1) Invoice No, (2) Vendor No, (3) PO Number, (4) Payment Status, (5) Invoice Payment Amount, (6) Check Number, (7) Paid Date, (8) Currency, (9) Payment Method, (10) OpCo Name/Code, (11) Total Check Amount, (12) Invoice Discount Amount, (13) Check Cleared Date, and (14) Payment Status Description in the Payment Details screen.

| Sysco <sup>®</sup>   spirit          | Home | Invoice   | Purchase Order | Payment              | Vendor Inquiry               | Vendor Portal          | Help |                                 |
|--------------------------------------|------|-----------|----------------|----------------------|------------------------------|------------------------|------|---------------------------------|
| Payment > VIEW > PAY-03784706        |      |           |                |                      |                              |                        |      |                                 |
| Invoice No<br>QASUP1407-01           |      | Vendor No |                | PO Number<br>1374013 |                              | Payment Status<br>Paid |      | Invoice Payment Amount 27,770.7 |
| Payment Information                  |      |           |                |                      |                              |                        |      |                                 |
| ✓ PAYMENT DETAIL                     |      |           |                |                      |                              |                        |      |                                 |
| Payment # (Check/ACH/EFT)<br>22310   |      |           |                |                      | Paid Date<br>7/18/2022       |                        |      |                                 |
| Currency<br>USD                      |      |           |                |                      | Payment Method<br>ACH        |                        |      |                                 |
| OpCo Name/ Code<br>SYSCO MONCTON 262 |      |           |                |                      | Total Check Amount<br>373.95 |                        |      |                                 |
| Invoice Discount Amount<br>0         |      |           |                |                      | Check Cleared Date           |                        |      |                                 |
| Payment Status Description<br>Paid   |      |           |                |                      |                              |                        |      |                                 |

## **Payment Details**

Sysco SPIRIT User Manual

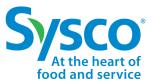

#### **Download Payment Tab Details**

- 1. Select the Payment tab on the Navigation Bar.
- 2. Apply Payment Details Filters if needed. See "Payment Details Filter Function" for further instructions.
- 3. Click the Selection box 🗹 next to the Payment Details to download details in Excel format.
  - To select all, click the Selection box *✓* at the top of the Payment Details page.
- 4. Click the **Download**  $\stackrel{\text{\tiny def}}{=}$  icon.

|                                                                                                    | At the heart of food and service                     | Invoice Purcha                                       | ase Order Payment V                                           | 'endor Inquiry Help                       | )                                                   | Q 🖪      |
|----------------------------------------------------------------------------------------------------|------------------------------------------------------|------------------------------------------------------|---------------------------------------------------------------|-------------------------------------------|-----------------------------------------------------|----------|
| AII                                                                                                    | Page 1 of 134                                        | 1 - 15 of 2000+                                      |                                                               |                                           |                                                     | C' 🕹 🗘 🖌 |
| •                                                                                                    | Payment Status: Paid<br>Payment # (Check/ACH): 12153 | Paid Date: 2019-07-01<br>Total Check Amount: 17427.8 | Invoice Payment Amount: 8103.54<br>85 Invoice Amount: 8185.39 | Invoice No: 80666952<br>Vendor No: 270446 | OpCo Name/ Code: Sysco River<br>PO Number: 05522600 | View     |
| <ul> <li>Image: A start of the start of the start of</li></ul> | Payment Status: Paid<br>Payment # (Check/ACH): 12153 | Paid Date: 2019-07-01<br>Total Check Amount: 17427.8 | Invoice Payment Amount: 9324.31<br>Invoice Amount: 9418.5     | Invoice No: 80666951<br>Vendor No: 270446 | OpCo Name/ Code: Sysco River<br>PO Number: 05523640 | View     |

5. Click the downloaded Excel file to open.

| Sysco.<br>At the heart of<br>food and service | Home     | Invoice                                        | Purchase Order | Payment \                                  | /endor Inquiry                            | Help                         | ۹ 🖪                               |
|-----------------------------------------------|----------|------------------------------------------------|----------------|--------------------------------------------|-------------------------------------------|------------------------------|-----------------------------------|
| All                                           |          |                                                |                |                                            |                                           |                              |                                   |
| Page 1                                        | of 134 🕨 | 1 - 15 of 2000+                                |                |                                            |                                           |                              | C, 7 11 1                         |
| Payment Status: Payment # (Check              |          | Paid Date: 2019-07-01<br>Total Check Amount: 1 |                | Payment Amount: 8103.54<br>Amount: 8185.39 | Invoice No: 80666952<br>Vendor No: 270446 | OpCo Name/ C<br>PO Number: 0 | Code: Sysco River View<br>5522600 |
| Payment_Antonia_1                             | xls ^    |                                                |                |                                            |                                           |                              | Show all                          |

Excel file will open with fields Payment Status, Payment # (Check/ACH), Paid Date, Total Check Amount, Invoice Payment Amount, Invoice Amount, Invoice No, Vendor No, OpCo Name / Code, and PO Number. Suppliers have the ability to sort and filter data as needed in Excel.

| Γ |   | Α              | В                     | С              | D                  | E                      | F              | G          | Н         |                     | J         |
|---|---|----------------|-----------------------|----------------|--------------------|------------------------|----------------|------------|-----------|---------------------|-----------|
|   | 1 | Payment Status | Payment # (Check/ACH) | Paid Date      | Total Check Amount | Invoice Payment Amount | Invoice Amount | Invoice No | Vendor No | OpCo Name/ Code     | PO Number |
|   | 2 | Paid           | 121531                | Mon Jul 01 00: | 17427.85           | 9324.31                | 9418.50        | 80666951   | 270446    | Sysco Riverside 320 | 05523640  |
|   | 3 | Paid           | 121531                | Mon Jul 01 00: | 17427.85           | 8103.54                | 8185.39        | 80666952   | 270446    | Sysco Riverside 320 | 05522600  |

Sysco SPIRIT User Manual

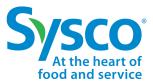

#### **Vendor Inquiry Filter Function**

- 1. Select the Vendor Inquiry tab from the Navigation Bar.
- 2. Click on the **Filter T** icon.
- 3. Enter specific Filter Criteria to view desired Vendor Inquiries using one or a combination of the Filter Criteria listed below.
  - Case Number
  - Subject
  - Process
  - OpCo Code
  - Inquiry Status
  - Created Date
  - Category
  - Created By
  - Topic

| lumber |                | C 🛃 Create Inquiry Case |
|--------|----------------|-------------------------|
| t      | x              | Filter Criteria         |
| S      | Case Number    | Subject                 |
| Code   |                |                         |
| Status | Process        | OPCO Code               |
| d Date | select         |                         |
| ory    | Inquiry Status | Created Date            |
| -      | select         | i                       |
| d By   | Category       | Created By              |
|        | select 🔻       |                         |
|        | Торіс          |                         |
|        | select         |                         |
|        |                | Apply Cancel            |

**Note:** Please see <u>"Vendor Inquiry Filter Reference Table</u>" for further details.

4. Click the Apply button to apply filter criteria.

Sysco SPIRIT User Manual

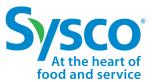

### Vendor Inquiry Filter Reference Table

| Field Name     | Description                             | Options (where applicable)                                                                                                    |
|----------------|-----------------------------------------|----------------------------------------------------------------------------------------------------|
| Case Number    | Sysco Helpdesk Case Number              |                                                                                                    |
| Subject        | Supplier Created Subject                |                                                                                                    |
| Process        | Inquiry Process Area                    | AP Canada Inquiries<br>AP Canada CB_CBill                                                                                                    |
| OpCo Code      | Operating Company Code                  | See <u>Appendix</u> for listing                                                                                                    |
| Inquiry Status | Current Status of Inquiry               | <ul><li>Resolved</li><li>Awaiting Vendor Response</li><li>Pending with Sysco</li></ul>                                                                                                    |
| Created Date   | Date Inquiry was Created /<br>Submitted |                                                                                                    |
| Category       | Designated Inquiry Category             | <ul> <li>General Inquiry</li> <li>Payment Related Inquiry</li> <li>Repayments</li> <li>Other</li> </ul>                                                                                                    |
| Created By     | User that Submitted Inquiry             |                                                                                                    |
| Торіс          | Sysco's status for the invoice          | <ul> <li>General Inquiry <ul> <li>Process Questions</li> <li>Remittance Requests</li> <li>Tax Exemption Form</li> <li>Vendor Account Updates</li> </ul> </li> <li>Other <ul> <li>Other</li> <li>Other</li> </ul> </li> <li>Payment Related Inquiry <ul> <li>What is Status of Payment</li> <li>Credit Memo</li> </ul> </li> <li>Repayment <ul> <li>Invalid Cash Discount</li> <li>Short Payment</li> </ul> </li> </ul> |

Sysco SPIRIT User Manual

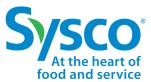

#### **View Vendor Inquiry**

- 1. Select the Vendor Inquiry tab on the Navigation Bar.
- 2. Apply Vendor Inquiry Filters if needed. See "Vendor Inquiry Filter Function" for further instructions.
- 3. Click the View hyperlink to open the Vendor Inquiry in View mode.

| Sy  | <b>SCO</b> <sup>®</sup>   SPIRIT      | Home         | Invoice Po                       | urchase Order | Payment V                               | endor Inquiry Ven                               | ndor Portal | Help                     |                     |
|-----|---------------------------------------|--------------|----------------------------------|---------------|-----------------------------------------|-------------------------------------------------|-------------|--------------------------|---------------------|
| All |                                       |              |                                  |               |                                         |                                                 |             |                          |                     |
|     | ✓ Page 1 of 3 ►                       | 1 - 15 of 45 |                                  |               |                                         |                                                 |             | CI 🖉                     | Create Inquiry Case |
|     | Case Number: CN-457131<br>Subject: hi |              | : AP Canada CB_C<br>Code: 179    |               | atus: Pending with Sy<br>ate: 9/2/2022  | Category: General Inqu<br>Created By: Canada Po | · Ioni      | c: Remittance requests   | View                |
|     | Case Number: CN-457078<br>Subject: hi |              | : AP Canada Inquiri<br>Code: 258 |               | atus: Pending with Sy<br>ate: 8/18/2022 | Category: Repayments<br>Created By: Canada Po   |             | c: Invalid Cash Discount | View                |

The Inquiry's Interactions screen opens as a pop-up window. Suppliers have the ability to view interactions, reply, and add attachments.

- To add an attachment, click the Upload Files button. <u>Mote: File size cannot exceed 8MB.</u>
- To reply, enter any comments in the comments window and click the **Reply** button.

| nteractions                                                               | ×                                                                                                    |
|---------------------------------------------------------------------------|----------------------------------------------------------------------------------------------------|
| Support:<br>Subject:Short Payment:[ref:_CN-209239]                        | Add attachment          ① Upload Files       Or drop files                                                     |
| Please provide support for short payment<br>Tue, 22 Oct 2019 17:53:01 GMT | Salesforce Sans     12     B     I     U     C $\equiv$ $\downarrow \equiv$ $+ \equiv$ $\equiv$ $\equiv$ $I_x$ |
|                                                                           |                                                                                                    |
|                                                                           |                                                                                                    |
|                                                                           | Close Inquiry Reply                                                                                            |

Sysco SPIRIT User Manual

### Download Vendor Inquiry Tab Details

- 1. Select the Vendor Inquiry tab on the Navigation Bar.
- 2. Apply Vendor Inquiry Filters if needed. See "Vendor Inquiry Filter Function" for further instructions.
- 3. Click the Selection box 🖉 next to the Vendor Inquiry to download details in Excel format.
  - To select all, click the Selection box 🗹 at the top of the Vendor Inquiry page.
- 4. Click the **Download** rightarrow icon.

|     | Home Invoice Pur | chase Order Payment | Vendor Inquiry Ve | ndor Portal Help             |                       |
|-----|------------------|---------------------|-------------------|------------------------------|-----------------------|
| All | 1 - 15 of 45     |                     |                   | C d                          | Create Inquity Case 1 |
|     |                  |                     |                   |                              |                       |
|     |                  |                     |                   | lopic: Invalid Cash Discount | View                  |

5. Click the downloaded Excel file to open.

| <b>~</b> | A Page 1 of 1     A     A  A     A     A | 1 - 10 of 10                               |                                                                |                                               | Cal 🛃 Crea               | ate Inquiry Case |
|----------|----------------------------------------------------------------------------------------------------|--------------------------------------------|----------------------------------------------------------------|-----------------------------------------------|--------------------------|------------------|
|          | Case Number: CN-209245<br>Subject: test                                                                                                    | Process: AP Inquiries<br>OPCO Code: US6440 | Inquiry Status: Pending with Sysco<br>Created Date: 2019-11-11 | Category: General Inquiry<br>Created By: Olga | Topic: Process Questions | View             |

Excel file opens with fields Case Number, Subject, Process, OpCo Code, Inquiry Status, Created Date, Category, Created By, and Topic. Suppliers have the ability to sort and filter data as needed in Excel.

| Case Num | Subject    | Process     | OPCO Cod | Inquiry Status     | Created Date   | Category        | Created By       | Торіс                 |
|----------|------------|-------------|----------|--------------------|----------------|-----------------|------------------|-----------------------|
| CN-45713 | What is St | AP Canada C | 258      | Pending with Sysco | Fri Sep 02 12: | General Inquiry | Canada Portal QA | Remittance requests   |
| CN-45712 | Other Ver  | AP Canada C | 262      | Resolved           | Thu Aug 25 09  | General Inquiry | Canada Portal QA | Process Questions     |
| CN-45712 | Payment    | AP Canada I | 262      | Pending with Sysco | Wed Aug 24 1   | Repayments      | Canada Portal QA | Invalid Cash Discount |

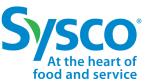

Sysco SPIRIT User Manual

#### **Create Vendor Inquiry**

- 1. Select the Vendor Inquiry tab on the Navigation Bar.
- 2. Click the Create Inquiry Case button.
- 3. Fill out the Inquiry Form with the following information:

Create Inquiry

- Invoice
- OpCo
- Vendor
- Topic
- Subject
- Comments

| Invoice                    |               |   |  |  |
|----------------------------|---------------|---|--|--|
| Please select              |               |   |  |  |
| OpCo                       |               |   |  |  |
| Please select              |               |   |  |  |
| Vendor                     |               |   |  |  |
| Please select              |               |   |  |  |
| Category                   |               |   |  |  |
| select                     |               |   |  |  |
| Topic<br>select<br>Subject |               |   |  |  |
| Comments                   |               |   |  |  |
| Add attachment             |               |   |  |  |
| 1 Upload Files             | Or drop files |   |  |  |
|                            |               | ~ |  |  |
|                            |               |   |  |  |

**Note:** Please see <u>"Vendor Inquiry Reference Table"</u> for further details.

- 4. Click Upload Files to add supporting documentation. Note: File size cannot exceed 8MB.
- 5. Click the Create button to create Vendor Inquiry.

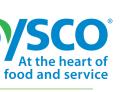

×

Q

Q

Q

Ŧ

•

Sysco SPIRIT User Manual

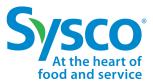

### Vendor Inquiry Reference Table

| Field Name | Description                                                                                                    | Options (where applicable)                                                                                                    |
|------------|----------------------------------------------------------------------------------------------------|----------------------------------------------------------------------------------------------------|
| Invoice    | Supplier Invoice Number                                                                                                    |                                                                                                    |
| ОрСо       | Sysco Operating Company                                                                                                    |                                                                                                    |
| Vendor     | Supplier Name                                                                                                    |                                                                                                    |
| Category   | Main Category for the Inquiry                                                                                                    | <ul> <li>General Inquiry</li> <li>Payment Related Inquiry</li> <li>Repayments</li> <li>Other</li> </ul>                                                                                                    |
| Торіс      | Related Topic of the Inquiry<br><b>Note</b> : Each Category has<br>different topic options                                                                        | <ul> <li>General Inquiry <ul> <li>Process Questions</li> <li>Remittance Requests</li> <li>Tax Exemption Form</li> <li>Vendor Account Updates</li> </ul> </li> <li>Other <ul> <li>Other</li> <li>Other</li> </ul> </li> <li>Payment Related Inquiry <ul> <li>What is Status of Payment</li> <li>Credit Memo</li> </ul> </li> <li>Repayment <ul> <li>Invalid Cash Discount</li> <li>Short Payment</li> </ul> </li> </ul> |
| Subject    | Subject of the inquiry to reflect the ask                                                                                                    |                                                                                                    |
| Comments   | Details of the inquiry or any other<br>additional comments that Supplier<br>wants to add and make available<br>for the Helpdesk team to<br>understand the inquiry |                                                                                                    |

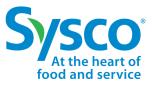

#### **Search Attributes**

- 1. Select the Vendor Portal tab from the Navigation Bar.
- 2. Enter specific Filter Criteria to fetch desired documents using one or a combination of the Filter Criteria listed below:
  - Vendor Number [Mandatory]
  - Sysco Fiscal Year/Period YYYYpp [Optional]
  - OpSite [Optional]
  - Document Type [Optional]
  - Payment Reference [Optional]
  - Opco PO Number [Optional]
  - CB/Cbill Invoice Number [Optional]
  - Opco Invoice Number [Optional]

| Sysco"   spirit                                                         | Home       | Invoice        | Purchase Order | Payment | Vendor Inquiry                                                                     | Vendor Portal               | Help |        |          |
|-------------------------------------------------------------------------|------------|----------------|----------------|---------|------------------------------------------------------------------------------------|-----------------------------|------|--------|----------|
| Vendor Number<br>OpSite<br>Payment Reference<br>CB/Cbill Invoice Number | 1125<br>Se | 54900<br>elect | <b>v</b>       |         | Sysco Fiscal Year/Period<br>Document Type<br>Opco PO Number<br>Opco Invoice Number | ҮҮҮҮрр                      |      | Select | <b>v</b> |
|                                                                         |            |                |                | Search  | Reset Download                                                                     |                             | . ]  |        | _        |
| Show 10 💙 entries                                                       |            |                |                | Clie    | k Search to find the docume                                                        | ents based on search criter | ia.  |        | Search:  |

**Note:** Please see <u>"Filter Reference Table"</u> for further details.

Important **?** You can download upto 1000 records in single search. If your document is not included in the fetched records, narrow your search by applying additional optional filters.

Sysco SPIRIT User Manual

#### **Filter Reference Table**

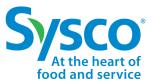

| Field Name                         | Format & other details                                                                                         |
|------------------------------------|----------------------------------------------------------------------------------------------------|
| Vendor Number                      | <ul> <li>Dropdown containing Vendor Numbers mapped to the<br/>logged in user</li> </ul>                        |
| Sysco Fiscal<br>Year/Period YYYYpp | Numeric upto 6 digits                                                                                          |
| OpSite                             | <ul> <li>Dropdown containing all Canada Opsites in scope for<br/>SPIRIT</li> </ul>                             |
| Document Type                      | <ul> <li>Dropdown containing all applicable document types<br/>that can be retrieved from Open Text</li> </ul> |
| Payment Reference                  | Free Text, can be a string                                                                                     |
| OpCo PO Number                     | Free Text, can be a string                                                                                     |
| CB/Cbill Invoice<br>Number         | Free Text, can be a string                                                                                     |
| OpCo Invoice<br>Number             | • Free Text, can be a string                                                                                   |

### Vendor Portal Cont.

Sysco SPIRIT User Manual

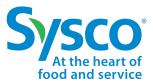

#### **View & Download Documents**

- 1. Select the Vendor Portal tab on the Navigation Bar.
- 2. Apply Filters as needed to fetch required documents.
- 3. Click on the Search button to fetch documents from Open Text.

| Show | 10 🗙 entries               |                 |                                            |                     |                      | Search:            |            |
|------|----------------------------|-----------------|--------------------------------------------|---------------------|----------------------|--------------------|------------|
|      | Document Type              | OpSite          | CB/Cbill Invoice Number 🔶 Opco PO Number 🔅 | Opco Invoice Number | Payment Reference  🍦 | Fiscal Year/Period | Doc Date   |
|      | Samples and Returns Backup | Toronto         | 2246984                                    | 4082175             | 78881                | 202001             | 02/24/2022 |
|      | BILLBACK - DM              | Central Ontario | 2859479                                    | 1483524             | 101146               | 202202             | 08/11/2021 |
|      | MISCELLANEOUS              | Central Ontario | 2859479                                    | 1480499             | 101146               | 202202             | 08/11/2021 |
|      | MISCELLANEOUS              | Central Ontario | 2859479                                    | 1477783             | 101146               | 202202             | 08/11/2021 |
|      | UNLOADING SERVICES         | Central Ontario | 2859479                                    | 1479095             | 101146               | 202202             | 08/11/2021 |
|      | FILL RATE PENALTY          | Central Ontario | 2859479                                    | 1481914             | 101146               | 202202             | 08/11/2021 |
|      | MISCELLANEOUS              | Central Ontario | 2859479                                    | 1479164             | 101146               | 202202             | 08/11/2021 |
|      | ALLIED RECLAMATION         | Central Ontario | 2859479                                    | 1482001             | 101146               | 202202             | 08/11/2021 |
| _    |                            |                 |                                            |                     |                      |                    |            |

Document data is fetched in view mode. Users have the ability to download fetched documents by selecting the records and clicking on **Download** button.

|          |                            |                 | Search                    | Reset Download       |                           |                              |                              |            |
|----------|----------------------------|-----------------|---------------------------|----------------------|---------------------------|------------------------------|------------------------------|------------|
| Show     | 10 💙 entries               |                 |                           |                      | Please select atleast one | e record to enable Download. | You can select upto 10 recor | ds.        |
|          | Document Type              | OpSite          | 🗄 CB/Cbill Invoice Number | Opco PO Number 🍦 🛛 🤅 | Opco Invoice Number       | Payment Reference            | Fiscal Year/Period           | Doc Date   |
|          | Samples and Returns Backup | Toronto         | 2246984                   | 40                   | 82175                     | 78881                        | 202001                       | 02/24/2022 |
| <b>~</b> | BILLBACK - DM              | Central Ontario | 2859479                   | 14                   | 83524                     | 101146                       | 202202                       | 08/11/2021 |
|          | MISCELLANEOUS              | Central Ontario | 2859479                   | 14                   | 80499                     | 101146                       | 202202                       | 08/11/2021 |
|          | MISCELLANEOUS              | Central Ontario | 2859479                   | 14                   | 77783                     | 101146                       | 202202                       | 08/11/2021 |
|          | UNLOADING SERVICES         | Central Ontario | 2859479                   | 14                   | 79095                     | 101146                       | 202202                       | 08/11/2021 |
|          | FILL RATE PENALTY          | Central Ontario | 2859479                   | 14                   | 81914                     | 101146                       | 202202                       | 08/11/2021 |
|          | MISCELLANEOUS              | Central Ontario | 2859479                   | 14                   | 79164                     | 101146                       | 202202                       | 08/11/2021 |
|          |                            | A 10 A 10 A 10  |                           |                      |                           |                              |                              |            |

Note: The Download button would remain disabled(greyed out) unless user selects one or more(upto 10) records from list view

### Vendor Portal Cont.

Sysco SPIRIT User Manual

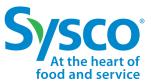

#### **Download of Documents**

- 1. Select documents to be downloaded using the check boxes. This enables the **Download** button.
- 2. Click on Download.

| <b>~</b> | MISCELLANEOUS     | Vancouver | CBV111 | PO111 | SV111 | PN111 | 201408   | 15/12/2021 |
|----------|-------------------|-----------|--------|-------|-------|-------|----------|------------|
| <b>~</b> | FREIGHT ALLOWANCE | Kelowna   | CBV444 | PO444 | SV444 | PN444 | 201408   | 15/12/2021 |
| lowing 1 | to 2 of 2 entries |           |        |       |       |       | Previous | 1 Next     |
|          |                   |           |        |       |       |       |          |            |
|          |                   |           |        |       |       |       |          |            |
|          |                   |           |        |       |       |       |          |            |
|          |                   |           |        |       |       |       |          |            |
|          |                   |           |        |       |       |       |          |            |
|          |                   |           |        |       |       |       |          |            |
|          |                   |           |        |       |       |       |          |            |
| 205 47   | 47742.zip         |           |        |       |       |       |          | Show all   |
| 20043    | 4//42.2ip         |           |        |       |       |       |          | Show un    |

3. Documents will be downloaded to default download folder of the browser in a zip folder.

**Note:** System will throw an alert asking user to keep selection up to 10 records only if more than 10 records are selected.

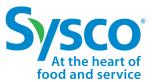

#### **Notes:** By default, 10 records/ page are available. User can set that to **25, 50, or 100** as required.

| Show | 10       | entries                |                 |                         |                                     |                     | Search:            |            |
|------|----------|------------------------|-----------------|-------------------------|-------------------------------------|---------------------|--------------------|------------|
|      | 10       | cument Type 🗧          | OpSite          | CB/Cbill Invoice Number | pco PO Number   Opco Invoice Number | Payment Reference 4 | Fiscal Year/Period | Doc Date 🕴 |
|      | 25<br>50 | les and Returns Backup | Toronto         | 2246984                 | 4082175                             | 78881               | 202001             | 02/24/2022 |
|      | 100      | ACK - DM               | Central Ontario | 2859479                 | 1483524                             | 101146              | 202202             | 08/11/2021 |
| _    |          |                        |                 |                         |                                     |                     |                    |            |

#### User can further search data on top of fetched records by entering keyword in Search box

| Show 1  | how 10 💙 entries Search:                                                      |                           |                                        |                   | Search: 22469      |            |
|---------|-------------------------------------------------------------------------------|---------------------------|----------------------------------------|-------------------|--------------------|------------|
|         | Document Type                                                                 | CB/Cbill Invoice Number 🍦 | Opco PO Number   Opco Invoice Number 🚽 | Payment Reference | Fiscal Year/Period | Doc Date 🍦 |
|         | Samples and Returns Backup Toronto                                            | 2246984                   | 4082175                                | 78881             | 202001             | 02/24/2022 |
|         | Samples and Returns Backup Toronto                                            | 2246984                   | 4065517                                | 78881             | 202001             | 02/24/2022 |
|         | Samples and Returns Backup Central Ontario                                    | 2246984                   | 9831083                                | 78881             | 202001             | 02/24/2022 |
| Showing | Showing 1 to 3 of 3 entries (filtered from 423 total entries) Previous 1 Next |                           |                                        |                   |                    |            |

#### User can also sort data based on any of List View fields

| Document Type              | OpSite          | CB/Cbill Invoice Number | Opco PO Number 🧧 Opco Invoice Number 🚦 | Payment Reference | Fiscal Year/Period | Doc Date   |
|----------------------------|-----------------|-------------------------|----------------------------------------|-------------------|--------------------|------------|
| Samples and Returns Backup | Toronto         | 2246984                 | 4082175                                | 78881             | 202001             | 02/24/2022 |
| BILLBACK - DM              | Central Ontario | 2859479                 | 1483524                                | 101146            | 202202             | 08/11/2021 |
| MISCELLANEOUS              | Central Ontario | 2859479                 | 1480499                                | 101146            | 202202             | 08/11/2021 |
| MISCELLANEOUS              | Central Ontario | 2859479                 | 1477783                                | 101146            | 202202             | 08/11/2021 |
| UNLOADING SERVICES         | Central Ontario | 2859479                 | 1479095                                | 101146            | 202202             | 08/11/2021 |
| FILL RATE PENALTY          | Central Ontario | 2859479                 | 1481914                                | 101146            | 202202             | 08/11/2021 |
| MISCELLANEOUS              | Central Ontario | 2859479                 | 1479164                                | 101146            | 202202             | 08/11/2021 |
| ALLIED RECLAMATION         | Central Ontario | 2859479                 | 1482001                                | 101146            | 202202             | 08/11/2021 |
| SAMPLES AND RETURNS        | Central Ontario | 2883190                 | 1484733                                | 102037            | 202203             | 09/10/2021 |
| MISCELLANEOUS              | Central Ontario | 2883190                 | 1483586                                | 102037            | 202203             | 09/10/2021 |

#### User clear the previously fetched data records by using the Reset button.

|        |                            |                 | Search                      | Reset Download                               |                        |                    |            |
|--------|----------------------------|-----------------|-----------------------------|----------------------------------------------|------------------------|--------------------|------------|
| Show 1 | 0 🗸 entries                |                 |                             | Click Reset to clear the previous selection. |                        | Search:            |            |
|        | Document Type              | OpSite          | CB/Cbill Invoice Number   0 | pco PO Number   Opco Invoice Number 🗍        | Payment Reference    🍦 | Fiscal Year/Period | Doc Date   |
|        | Samples and Returns Backup | Toronto         | 2246984                     | 4082175                                      | 78881                  | 202001             | 02/24/2022 |
|        | BILLBACK - DM              | Central Ontario | 2859479                     | 1483524                                      | 101146                 | 202202             | 08/11/2021 |
|        | MISCELLANEOUS              | Central Ontario | 2859479                     | 1480499                                      | 101146                 | 202202             | 08/11/2021 |
|        | MISCELLANEOUS              | Central Ontario | 2859479                     | 1477783                                      | 101146                 | 202202             | 08/11/2021 |
|        | UNLOADING SERVICES         | Central Ontario | 2859479                     | 1479095                                      | 101146                 | 202202             | 08/11/2021 |

### Appendix

#### Sysco SPIRIT User Manual

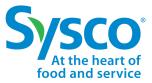

| OpCo Code | OpCo Name                                      |
|-----------|------------------------------------------------|
| 607       | Canada Corporate Office                        |
| 179       | Central Billing                                |
| 447       | SMS Canada                                     |
| 823       | CENTRAL DISTRIBUTION SYSCO FOOD SERVICES INC.  |
| 264       | SYSCO ST. JOHN'S                               |
| 265       | SYSCO HALIFAX                                  |
| 268       | Atlantic Sysco Outside Storage                 |
| 162       | SYSCO KELOWNA, A DIV OF SYSCO CANADA, INC.     |
| 180       | SYSCO FOODS TORONTO                            |
| 256       | SYSCO MILTON, A DIVISION OF SYSCO CANADA, INC. |
| 338       | SYSCO SOUTHWESTERN ONTARIO                     |
| 442       | SYSCO OTTAWA - DIV OF SYSCO CANADA, INC.       |
| 838       | SYSCO SOUTHWESTERN ONTARIO RDC                 |
| 77        | SYSCO CENTRAL ONTARIO-DIV SYSCO CANADA,INC     |
| 331       | SYSCO GRAND MONTREAL                           |
| 417       | Mitshim Etatu Supply LP                        |
| 44        | SYSCO VANCOUVER, A DIV OF SYSCO CANADA, INC.   |
| 139       | SYSCO VICTORIA, A DIV OF SYSCO CANADA, INC.    |
| 181       | SYSCO CALGARY                                  |
| 257       | SYSCO EDMONTON                                 |
| 258       | SYSCO REGINA                                   |
| 274       | SYSCO THUNDER BAY                              |
| 262       | SYSCO MONCTON                                  |
| 259       | SYSCO WINNIPEG                                 |